#### Fachhochschule Köln

Institut für Informationswissenschaft

Master-Zusatzstudiengang Bibliotheks- und Informationswissenschaft

Fachhochschule Köln<br>University of Applied Sciences  $.........$  $\bullet\bullet\bullet\bullet\bullet$  $\begin{array}{cccccccccccccc} \bullet & \bullet & \bullet & \bullet & \bullet & \bullet & \bullet \end{array}$ 

Seminararbeit im Fach Informationsmittel und -ressourcen

## **Die geowissenschaftliche Datenbank GeoRef und die Virtuelle Fachbibliothek Geowissenschaften im Vergleich**

vorgelegt von Wolfgang H. Peters-Kottig

Betreuer der Arbeit: Prof. H. Jüngling

– Sommersemester 2007 –

## **Inhaltsverzeichnis**

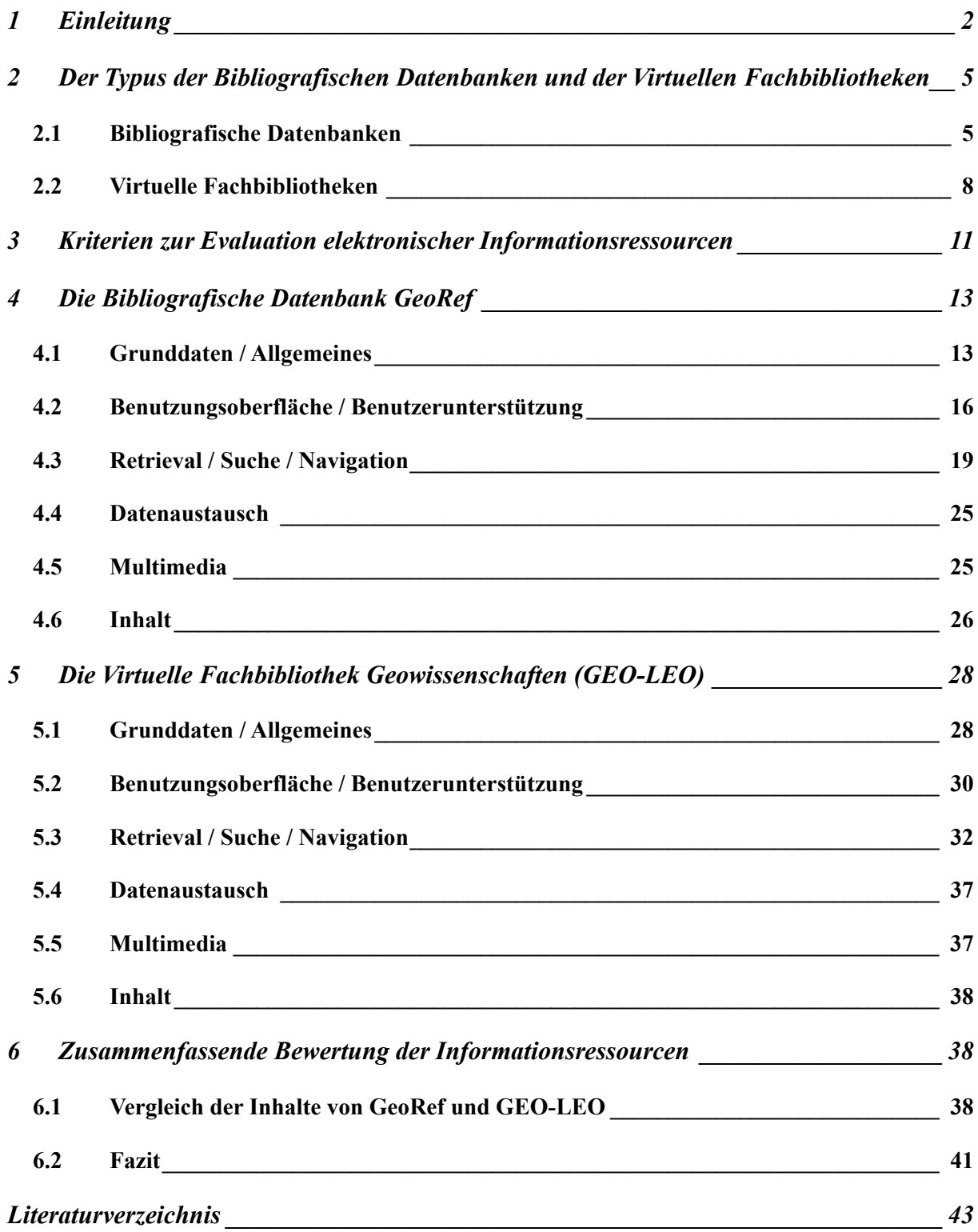

## **1 Einleitung**

Das Fach Geowissenschaften hat in Deutschland erst seit wenigen Jahren deutliche Konturen erhalten, denn es entstand erst durch eine im Hochschulumfeld vollendete Zusammenführung traditionell getrennter Einzeldisziplinen. Bis in die 1990er Jahre bezog sich der Begriff Geowissenschaften in Deutschland nicht auf einen eigenständigen Forschungsbereich – es sei denn bei Verweisen auf den angelsächsischen Raum, wo die Fächer Geoscience bzw. Earth Sciences seit langem verschiedene geowissenschaftliche Disziplinen unter einem Dach zusammenfassen. Die Zuordnung der einzelnen Unterdisziplinen ist nicht einheitlich geregelt, was Einfluss auf die fachliche Abgrenzung von bibliografischen Nachweismitteln haben kann. In den USA wurde und wird der Begriff Geoscience z.T. synonym mit Geologie verwendet. In Deutschland könnten die Geowissenschaften als eine »*systemorientierte (problemorientierte)*  integrierende Überdisziplin ("Superdisziplin")« bezeichnet werden, die im Kern klassische Disziplinen wie Geologie, Paläontologie, Mineralogie, Geochemie, Lagerstättenkunde und Geophysik umfasst, und sich seit einigen Jahrzehnten immer näher an benachbarte Disziplinen der Chemie und Biologie sowie an die Informatik (Geoinformatik), Landschaftsökologie, Klimatologie und die Bergbaudisziplinen angenähert hat.<sup>1</sup> Aus historischen Gründen ist die Geographie in Deutschland von den Wissenschaften der festen Erde (Geologie, Geophysik, Mineralogie) strukturell getrennt, unter anderem durch ihren Bezug zu den Geistes- und Wirtschaftswissenschaften im Fach Anthropogeographie sowie durch die gesonderte Stellung der Didaktik der Geographie in Bezug auf die Lehrerausbildung.

Mit der Einführung konsekutiver Studiengänge im Rahmen des Bologna-Prozesses wurden in Deutschland viele ehemals eigenständige Studiengänge der Geologie, Geophysik und Mineralogie mit unabhängigen Instituten unter dem Dach Geowissenschaftlicher Fakultäten und einem jeweiligen integrierten Studiengang zusammengefasst. In den USA wird zurzeit die Frage der Umstrukturierung in Richtung eines umfassenden Forschungsfeldes der Earth System Sciences diskutiert.<sup>2</sup>

Im Fokus des Faches Geowissenschaften bieten sich verschiedene Möglichkeiten zur Online-Informationssuche an. Die Literaturrecherche und -produktion basiert in den Geowissenschaften – wie in allen Naturwissenschaften – bevorzugt auf den in spezialisierten Zeitschriftenti-

<sup>&</sup>lt;sup>1</sup> Vgl. Negendank (2002); zur Definition des Faches siehe auch Bahlburg und Breitkreuz (2004).

 $2$  Vgl. Negendank (2002).

teln publizierten Fachartikeln im Gegensatz zur Vorrangstellung der Monografien in den Geisteswissenschaften. Ein gewisser Unterschied zu den übrigen Naturwissenschaften besteht in den Disziplinen Geologie und Paläontologie aufgrund der thematisch bedingten, stärkeren Abhängigkeit von älterer bis sehr alter Literatur (v.a. in der Paläontologie), weshalb sich elektronische Zeitschriften insgesamt erst mit einiger Verzögerung durchgesetzt haben. Die gedruckten Medien sind hier weiter von grundlegender Bedeutung, soweit die umfangreichen Altbestände nicht zukünftig per Retrodigitalisierung zugänglich gemacht werden. Daneben ist in den beiden genannten Fächern eine deutlich stärkere Nutzung von internationaler Literatur mit speziellen Zeitschriftentiteln, Monografien und verschiedenen Formen von Grauer Literatur verbreitet. Diese Eigenheit erklärt sich aus einem spezifischen regionalen Bezug bei vielen Forschungsfragen. Eine Vielzahl von Zeitschriftentiteln in Nischenbereichen wird von Institutsbibliotheken oder Vereinen in Minimalauflagen von maximal wenigen hundert Exemplaren publiziert und gedruckt und per Tausch zwischen Institutsbibliotheken international verbreitet.<sup>3</sup> Grundsätzlich lässt sich festhalten, dass die Kernaufgabe von Fachinformation in den Geowissenschaften in einer umfassenden Erschließung von Zeitschriftenartikeln besteht – eine Aufgabe, die seit langem mittels digitaler bibliografischer Datenbanken gelöst wird. Seit einigen Jahren gewinnen außerdem die Erschließung und soweit möglich auch der Sofort-Zugriff auf (reine) Online-Dokumente, numerische Datenbankinhalte und Multimediaressourcen über das Internet an Bedeutung.

Im letzten Jahrzehnt des 20. Jh. ist die Recherche nach fachwissenschaftlicher Information mit Hilfe von Printmedien weitestgehend durch die Verfügbarkeit elektronischer Informationsressourcen verdrängt worden. Bereits mit dem Aufkommen der CD-ROM hatte sich die Praxis der unvermittelten Literaturrecherche durch den Endnutzer zügig ausgebreitet, neben Enthusiasmus gab es zu Beginn allerdings deutliche Zweifel an der Eignung dieser Technik im Bibliotheksumfeld.<sup>4</sup> Spätestens mit der Möglichkeit des dezentralen Zugriffs über das Internet mittels »*graphisch-direktmanipulativer Benutzerschnittstellen*«, trat der vermittelten Suche durch Bibliothekare und Information Broker die unmittelbare des Endnutzers an die Seite.<sup>5</sup> Der OPAC als »klassisches« Erschließungsinstrument der Bibliotheken läuft heute in

<sup>&</sup>lt;sup>3</sup> Als Beispiel sei die Zeitschrift »Münstersche Forschungen zur Geologie und Paläontologie« genannt, die von einem studentischen Förderverein am Geologisch-Paläontologischen Institut der Universität Münster in einer Auflage von durchschnittlich 200 Exemplaren herausgegeben wird.

<sup>4</sup> Vgl. Schmidt (1989).

 $5$  Wolff (2006), S. 102.

seiner datenbankbasierten Form ohne Suchmaschinentechnologie und Catalogue Enrichment Gefahr, ins technische Abseits zu geraten, da immer mehr Nutzer auf die in ihren Augen unübertroffenen Retrievalfähigkeiten von Websuchmaschinen zurückgreifen.<sup>6</sup> Studierende und Lehrende orientieren sich in ihren Erwartungen an Informationssysteme an den gewohnten Eigenschaften von kommerziellen Suchmaschinen und nutzen herkömmliche OPACs zunehmend seltener: »*Today, a large and growing number of students and scholars routinely bypass library catalogs in favor of other discovery tools, and the catalog represents a shrinking proportion of the universe of scholarly information.*« 7 Die Qualitäten der zweiten traditionellen bibliothekarischen Informationsressource – Bibliografische Datenbanken – werden bei den Nutzern laut einer Metastudie des Wissenschaftsverlags Elsevier heute überwiegend an einfacher Handhabung festgemacht: »*The two most highly ranked attributes were: search facility is simple to use (70%), ease of use, intuitively obvious (66%). Other attributes, such as specialized search capabilities, were rated of lower importance*«.8 Das Phänomen der Orientierung an der einfachsten Suchsyntax wird in der zitierten Studie von Bibliothekaren als »Googleeffect« oder »Googlization« bezeichnet.

Empirische Untersuchungen zur zunehmenden Nutzung des Internet bei Jugendlichen<sup>9</sup> lassen vermuten, dass für die nächste Generation von Wissenschaftlern (und interessierten Laien) das Internet die primäre und nahezu einzige Plattform zur Fachinformationssuche darstellen wird – unbeachtet der zurzeit noch weit verbreiteten Kompetenzdefizite bei der Informationssuche.10 Die Erfolgsquote bei der Suche nach wissenschaftlich relevanter Information im Internet hängt – abgesehen von der Informationskompetenz – wesentlich von der Qualität der zur Verfügung stehenden Suchwerkzeuge, ihren Zugangsmöglichkeiten und der Akzeptanz auf Seiten der Nutzer ab. Über kommerzielle Suchmaschinen ist die Suche nach wissenschaftlicher Information nur partiell sinnvoll, weil diese keine semantischen Eingrenzungen etwa nach »Wissenschaftsrelevanz« vornehmen und die Rangfolge der angezeigten Ressourcen nicht auf fachspezifischen Besonderheiten oder wissenschaftlichen Standards beruht.<sup>11</sup> Entscheidendes Such- bzw. Retrieval-Kriterium wird die Fähigkeit, die bisher für kommerzielle

<sup>6</sup> Vgl. Lewandowski (2006).

 $^7$  Calhoun (2006), S. 5; siehe auch Yu und Young (2003).

<sup>8</sup> Elsevier Inc. (2003), S. 5.

<sup>&</sup>lt;sup>9</sup> Vgl. van Eimeren und Frees (2006).

 $10 \text{ Vgl. z.B. Hochholzer}$  und Wolff (2006).

 $11$  Bargheer (2002), S. 11.

Suchmaschinen »unsichtbaren« digitalen Ressourcen zu erfassen: Dokumente und Medien des (Academic) Invisible Web oder Deep Web.12 Dazu gehören in dem hier relevanten Zusammenhang sowohl die kostenpflichtigen Angebote wissenschaftlicher Verlage (Artikel digitaler Zeitschriften) als auch die Bibliotheksbestände (bzw. deren Metadaten) in den OPACs, die bisher nur per direktem Zugriff des Nutzers aus dem Internet durchsuchbar waren. Daran schließt sich die nichttriviale Aufgabe an, in der gefundenen Informationsfülle die wissenschaftliche Spreu vom Weizen zu trennen. Das Internet bleibt selbst für geschulte Nutzer ein äußerst unübersichtlicher Informationslieferant, der keine offensichtlichen Unterscheidungsmöglichkeiten zwischen Expertenwissen und laienhaften Darstellungen bietet. Wissenschaftsorientierte Informationsdienstleistung soll »*im Heuhaufen der verstreuten Informationen die Wege zur Nadel aufzeigen, also kontrollieren und lokalisieren*«.13

In dieser Arbeit sollen dazu zwei in ihrem Zugriffsweg recht unterschiedliche Vertreter von Online-Informationsmitteln untersucht und nach verschiedenen Aspekten verglichen werden: Zum Einen die Virtuelle Fachbibliothek »Geowissenschaften, Bergbau, Geographie, Thematische Karten« (GEO-LEO)<sup>14</sup> als typischer Vertreter eines auf Metasuche basierenden Fachportals mit kostenlosem Zugriff, zum Anderen die Bibliografische Datenbank GeoRef<sup>15</sup> als klassisches, hochprofessionalisiertes Recherchetool eines kommerziellen Anbieters, das bereits seit Jahrzehnten auf dem Markt ist.

# **2 Der Typus der Bibliografischen Datenbanken und der Virtuellen Fachbibliotheken**

#### **2.1 Bibliografische Datenbanken**

Bibliografische Datenbanken stellen eine Form von Textdatenbanken dar, die im Gegensatz zu den Volltextdatenbanken exakte Verweise auf Literaturstellen enthalten und die Auswahl relevanter Originalveröffentlichungen erlauben. »*Sinn und Zweck von bibliographischen Datenbanken ist es, die Zugänglichkeit und den Zugriff auf primäre Informationsquellen, d.h.* 

<sup>&</sup>lt;sup>12</sup> Nach neueren Schätzungen von Lewandowski und Mayr (2006) dürfte die Größe des Invisible Web bei 20 Mrd. bis 100 Mrd. Dokumenten liegen – deutlich unter der von Bergman (2001) genannten Marke von 500 Mrd. Dokumenten.

<sup>13</sup> Bargheer (2002), S. 11.

<sup>14</sup> www.geo-leo.de, www.geo-leo.org, www.geo-leo.info.

<sup>15</sup> www.agiweb.org/georef/

### *Zeitschriften, Proceedings, Bücher, Patente, technische Berichte etc. zu erleichtern und gegebenenfalls sogar zu ermöglichen*«.16

Die starke Abhängigkeit von Zeitschriften bei den (Natur-)Wissenschaftlern hat auf Seiten der Informationsdienstleister schon früh zur Entwicklung leistungsstarker Bibliografien zur Nachweissuche geführt. Nach Henderson (1998)<sup>17</sup> war dabei ein wichtiger Anstoß zur Entwicklung von elektronischen Datenbanksystemen interessanterweise nicht vorrangig eine erhöhte Nachfrage nach verbessertem/vereinfachtem Literaturzugriff, sondern die zu Beginn der 1960er Jahre bei westlichen Wissenschaftlern, insbesondere in den USA, vorherrschende Sorge vor einer wissenschaftlich-technischen Vorrangstellung der UdSSR in Folge des Sputnik-Schocks. Die Wissenschaftler verwiesen dabei auf den angeblich chaotischen Zustand der westlichen Informationsressourcen im Vergleich zu »geordneten Verhältnissen« in der Sowjetunion. Durch intensive Fördermaßnahmen entwickelte sich in den USA relativ schnell ein leistungsfähiges Umfeld für den Aufbau elektronischer Referenzdatenbanken, die parallel zu gedruckten Bibliografien genutzt werden konnten. Seitdem kam es zu einem erheblichen Zuwachs an Datenbanken, wobei sich die zunehmende Spezialisierung in den verschiedenen Fachrichtungen in der Entwicklung höchstspezialisierter Datenbanken mit eng begrenzter Themenabdeckung niedergeschlagen hat.18 Datenbanksysteme zeichnen sich gegenüber Printmedien durch folgende Vorteile aus:<sup>19</sup>

- Mehrdimensionale Suchbarkeit, Kombinierbarkeit von Suchbegriffen, Selektiver Zugriff
- Elektronische Weiterverarbeitung von Informationen
- Umfassendes Informationsangebot, Vollständigkeit der Informationen
- Hohe Aktualität, Informationsvorsprung
- Zeitersparnis, schnellerer Zugriff auf Informationen
- Ortsunabhängiger Zugriff, räumliche Unabhängigkeit, dezentrale Verfügbarkeit
- Ständige »Öffnungszeiten«", ständige Verfügbarkeit der Informationen
- Geringere Archivkosten, Externe Speichermöglichkeit

Bibliografische Datenbanken bilden die Grundlage komplexer Literaturrecherche im Bereich der Naturwissenschaften, und diese Situation wird vermutlich vorerst bestehen bleiben, weil

<sup>16</sup> Jokic und Ball (2006), S. 122. Vgl. auch Rowley und Farrow (2000), S. 28.

<sup>&</sup>lt;sup>17</sup> Henderson (1998), S. ix. Vgl. auch Bourne und Hahn (2003).

<sup>18</sup> Vgl. Barth (1992). Für eine Überblicksdarstellung der Datenbankentwicklung siehe auch Williams (2005).

<sup>&</sup>lt;sup>19</sup> Hügel (1990), S. 12-14.

die intellektuelle Indexierung der erfassten Dokumente mit einer großen Erschließungstiefe erheblichen Mehrwert bedeutet. Die oben genannten Vorteile treffen ohne Ausnahme auch für die Informationsangebote des WWW zu, allerdings ist dort die inhaltliche Qualität häufig zweifelhaft im Vergleich zu einer methodisch abgesicherten, konstruktiven Informationsarbeit Bibliografischer Datenbanken.20 Unterschiede liegen zudem in der Dokumentstruktur und in den Retrievalformen. Seit einigen Jahren können Bibliografische Datenbanken im Wesentlichen zwar als Online-Datenbanken betrachtet werden, da inzwischen die Printausgaben der ehemals ausschließlich gedruckt vorliegenden Bibliografien häufig nicht mehr produziert werden<sup>21</sup> und der Zugang über Internet-Protokolle stattfindet. Dabei ist aber zu beachten, dass diese Online-Datenbanken nicht eigentlich Teil des WWW (im Sinne eines »Surface Web«) sind. Es handelt sich vielmehr um Elemente des Invisible Web, die insbesondere aufgrund der geschützten, häufig kostenpflichtigen Inhalte nicht mit den Methoden des Web Information Retrieval erfasst werden können.<sup>22</sup> Nachteil der bibliografischen Datenbanken ist allerdings die Trennung von Nachweis und Angebot, d.h. gefundene Dokumente müssen erst umständlich erworben oder entliehen werden.

Folgende grundsätzliche Unterschiede lassen sich zwischen dem Zugang zu WWW-Ressourcen über Web IR und dem Zugang auf Systeme vom Typus der Bibliografischen Datenbank mittels »klassischem« IR herausstellen:<sup>23</sup>

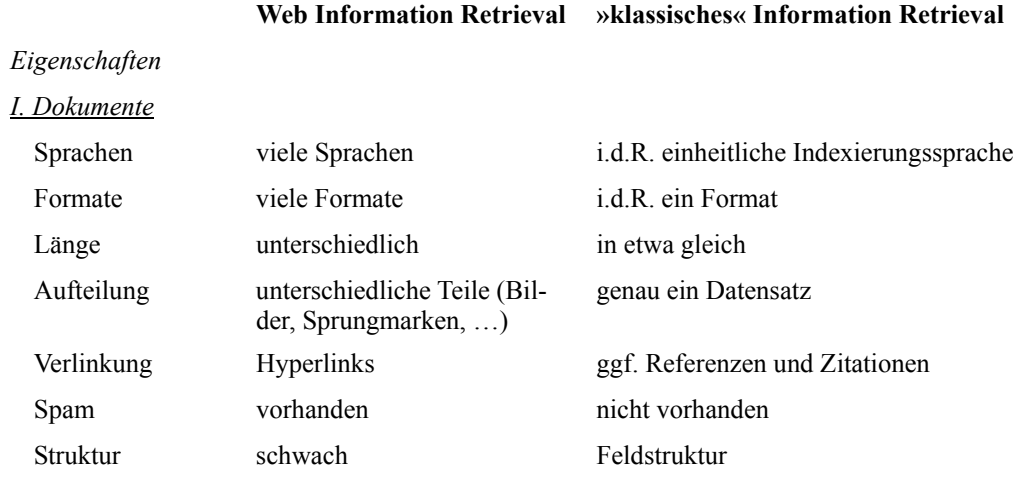

 $20 \text{ Vgl. Kuhlen } (1999)$ , S. 167-168.

<sup>&</sup>lt;sup>21</sup> Das Erscheinen der gedruckten Version der Bibliografischen Datenbank GeoRef (=»Bibliography and Index of Geology«) wurde 2005 eingestellt (American Geological Institute, 2007).

 $22$  Vgl. Lewandowski und Mayr (2004).

<sup>23</sup> Angaben leicht verändert nach Stock (2007), S. 368-369.

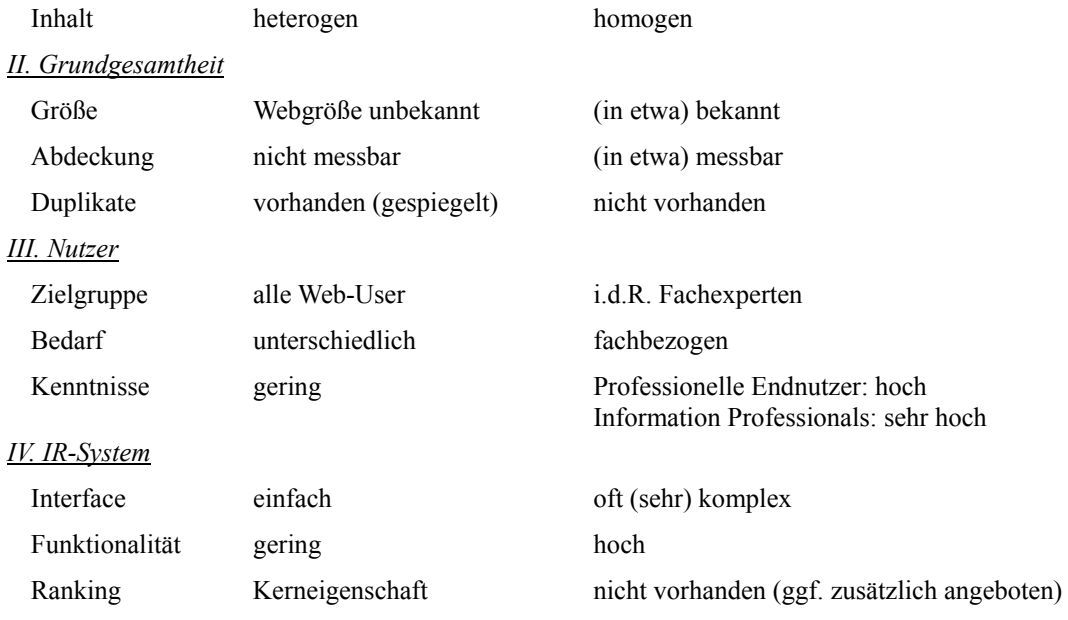

#### **2.2 Virtuelle Fachbibliotheken**

Bereits in der Anfangsphase des World Wide Web zeigte sich ziemlich bald das Problem unstrukturierter Informationssuche auf Webseiten, die nur in geringem Maß miteinander verlinkt geschweige denn systematisch erschlossen waren. Der im Vergleich zu klassischen Online-Ressourcen weitgehend ohne Lizenzbedingte Barrieren zugängliche Informationsmarkt Internet ist in den vergangenen 15 Jahren außerordentlich angewachsen und nicht grundsätzlich übersichtlich geworden. Eine ursprünglich erwartete »Disintermediation« im Sinne des Wegfallens von Informations-Zwischenhändlern<sup>24</sup> ist vorerst nicht eingetreten. Die große Herausforderung der Filterung von relevanten Informationen aus einer Informationsflut und die Frage der Qualität von Webinformationen macht auch weiterhin Vermittler in der Informations-Öffentlichkeit notwendig – »das Ende des "Gatekeeper'-Zeitalters«<sup>25</sup> lässt auf sich warten. Diese Vermittlungsfunktion könnte im Bereich der fachlichen Informationssuche in Zukunft in weiten Teilen durch Virtuelle (Fach-)Bibliotheken übernommen werden.

Die Ursprünge der Virtuellen Fachbibliotheken liegen in der Konzeption der Subject Gateways in Großbritannien Mitte der 1990er Jahre durch die Anregung zum Aufbau digitaler Bibliotheken durch den genannten Follet-Report 1993.26 Mittels standardisierter Metadaten

<sup>24</sup> Eberspächer und Holtel (2007), S. 1.

 $25$  In Anlehnung an Neuberger (2005).

 $26$  Zitiert n. Bargheer (2002).

sollten fachliche Internetseiten intellektuell erschlossen werden. In Deutschland waren die ersten Subject Gateways, die auf Qualitätskontrolle und standardisierten Metadaten beruhten, die von der Deutschen Forschungsgemeinschaft (DFG) geförderten Geo-Guide (heute in GEO-LEO integriert) und Math-Guide, beide 1996 im Rahmen des Sondersammelgebiets-Fachinformationsprojekts (SSG-FI) der SUB Göttingen konzipiert und 1997 erstmals zugänglich.<sup>27</sup> In Deutschland entstand als singuläre Sonderform zwar bereits 1995 die Düsseldorfer Virtuelle Bibliothek, aber der Name ist in Hinblick auf die Struktur einer Virtuellen Fachbibliothek insoweit irreführend, als es sich bei der DVB (zunächst) lediglich um eine kommentierte Linkliste handelte.<sup>28</sup> Ausgangspunkt für die beiden SSG-FI Projekte in Göttingen war die Erkenntnis, dass der Auftrag der SSG-Bibliotheken zur Sammlung und Erschließung fachlicher Ressourcen zukünftig auch auf die Internetquellen würde ausgeweitet werden müssen. Der Geo-Guide war – und ist – ein Webbasierter Fachinformationsführer, in dem relevante Informationsmittel aus dem Internet gesammelt und katalogisiert werden, wobei dem Nutzer Beschreibungen und Bewertungen als zusätzliche Informationsinstrumente zur Verfügung stehen.29 Für die Integration konventioneller Ressourcen sollten zukünftig die Virtuellen Fachbibliotheken zuständig sein. Der an die Subject Gateways anschließende Aufbau Virtueller Fachbibliotheken gründete sich unter anderem auf ein Memorandum der DFG zur Weiterentwicklung der überregionalen Literaturversorgung.<sup>30</sup>

Eine Virtuelle Fachbibliothek zeichnet sich gegenüber den Internet-Fachinformationsführern durch ein breites Suchspektrum aus, in dem nicht nur Internetressourcen sondern auch materielle Publikationen nachgewiesen werden. Die Medien und die Informationsdienstleistungen mehrerer fachlicher Schwerpunktbibliotheken werden dabei an einem virtuellen Standort zusammengefasst. Bei der Konzeption wurde vor allem auf folgende Aspekte Wert gelegt:<sup>31</sup>

- Erweiterter Sammel- und Beschaffungsauftrag
- Erweiterte Erschließungs-, Bereitstellungs- und Nachweisaufgaben
- Verbesserung von Bestell- und Lieferdiensten
- Digitalisierung gedruckter Medien und deren Langzeitverfügbarkeit

 $27$  Ebd., S. 12.

 $28$  Vgl. Hilberer (1998).

 $29$  Pfurr (2005), S. 272.

<sup>30</sup> Zitiert n. Rutz (1998).

<sup>31</sup> Ebd., S. 306.

2004 wurde ein weiteres Memorandum der DFG mit Empfehlungen des Unterausschusses für überregionale Literaturversorgung und des Bibliotheksausschusses veröffentlicht, das die ursprünglichen Vorgaben für die Sondersammelgebietsbibliotheken konkretisiert und einen starken Bezug zur zukünftigen Ausrichtung der Virtuellen Fachbibliotheken hat.<sup>32</sup> Demnach ist im Sinne des erweiterten Sammel- und Beschaffungsauftrags ein Integrierter Bestand von konventionellen und digitalen Informationen anzustreben, wobei auch die digitalen (=Web-) Ressourcen bewertet und gemäß bibliothekarischer Standards erschlossen werden sollen. Dienstleistungen im Bereich der Informationserschließung sollen insbesondere in einer besseren Erschließung aller Bestände bestehen – etwa durch Einbeziehung der Dewey Decimal Classification. Zur Informationserschließung wird auch eine aktive Informationsvermittlung über neu erworbene Ressourcen durch Neuerwerbungslisten und Syndikationsdienste (z.B. RSS) gezählt. Die Kooperation zwischen den konstituierenden SSG-Bibliotheken in der Formal- und Sacherschließung soll verbessert werden. Ein weiteres Ziel ist die Erhöhung des Anteils der direkt zugänglichen Online-Volltexte und ein komfortablerer Zugang zu kostenpflichtigen Dokumenten über Anbindung entsprechender Lieferdienste oder eigener Lösungen. Schließlich gibt es auch eine Anregung zur verstärkten Vermarktung der angebotenen Dienstleistungen auch bei externen Anbietern. Inzwischen umfassen Virtuelle Fachbibliotheken neben Kernmodulen aus Webkatalog/Fachinformationsführer, Fachlicher Suchmaschine, Bibliothekskatalog und Dokumentlieferdienst auch Erweiterungsmodule mit ausführlichem Tutorial und einem Newsletter sowie mit Verweisen auf Volltextdatenbanken, Elektronische Zeitschriften, Bibliografische Datenbanken, Tagungskalender bzw. Konferenzdatenbanken, Kompetenznetzwerke und Faktendatenbanken.

Die Virtuelle Fachbibliothek Geowissenschaften ist eine der jüngeren Gründungen, die unter anderem aufgrund der langen und erfolgreichen Vorgeschichte des Geo-Guide den Testbetrieb erst 2004 aufnahm. Alle inzwischen nutzbaren Virtuellen Fachbibliotheken sowie die vier vom Bundesministerium für Bildung und Forschung (BMBF) geförderten Informationsverbünde Econdoc, GetInfo, Infoconnex, MedPilot und die Elektronische Zeitschriftenbibliothek ZDB sind unter dem Dachportal Vascoda<sup>33</sup> zusammengefasst und dort gleichzeitig recherchierbar, womit das Ziel verfolgt wird, die Unübersichtlichkeit des Angebots an wissenschaftlicher Information weiter zu reduzieren.

 $32$  DFG (2004).

<sup>33</sup> www.vascoda.de

# **3 Kriterien zur Evaluation elektronischer Informationsressourcen**

Die generellen Kriterien zur Bewertung von Informationsmitteln lassen sich in formelle und inhaltliche Aspekte unterteilen. Formelle Kriterien beziehen sich auf die Gestaltung und allgemeine Bedienbarkeit oder Benutzbarkeit von Informationsmitteln. Die Nutzerbezogene Bedienbarkeit basiert ursprünglich auf Erkenntnissen aus der Gestaltpsychologie und der Physiologie und auf entsprechenden technischen Grundlagen etwa aus der Typografie, die sich bei elektronischen Informationsmitteln im Oberbegriff Software-Ergonomie niederschlagen.34 Die Inhalte von Informationsressourcen sind naturgemäß abhängig von der Zielgruppe des Angebots. Da die inhaltliche Konzeption elektronischer Informationsmittel auf Seiten der Produzenten ganz wesentlich von den avisierten Nutzergruppen abhängt, sollten keine Angebote mit allzu heterogenen Zielgruppen verglichen werden. Bei der Datenbank GeoRef und der Virtuellen Fachbibliothek GEO-LEO ist die Einheitlichkeit der Zielgruppe im wesentlichen gegeben, da beide Ressourcen auf die Bedürfnisse von Wissenschaftlern bzw. Studierenden ausgerichtet sind.

Die Anforderungen an fachwissenschaftliche Dienstleistungen im Internet unterscheiden sich grundsätzlich von populärwissenschaftlichen Informationsangeboten (wie beispielsweise das Wissensportal »Wissen.de«<sup>35</sup>) durch ihre Eigenschaft, auf Primärquellen zu verweisen, bzw. diese zu erschließen und ggf. zugänglich zu machen, während letztere redaktionell bearbeitete, *sekundäre* Informationen weitergeben.

Neben diesen inhaltlichen Kriterien, die Eingang in eine Bewertung finden können, sind kontextunabhängige Kriterien die formale Ausgestaltung (»das Interface-Design«) und die Benutzerfreundlichkeit der angebotenen Dienste.

Grundsätzlich können für die Bewertung von elektronischen Informationsquellen die gleichen Parameter verwendet werden, die ursprünglich für Printmedien entwickelt wurden:<sup>36</sup>

- Authority: *Glaubwürdigkeit und Fachkenntnis des Autors (bzw. »Erzeugers«)*
- Accuracy: *Wahrheitsgehalt der vermittelten oder enthaltenen Informationen*
- Objectivity: *Darstellung der Informationen ohne subjektive Einfärbung*

 $34$  Für eine Einführung in theoretische Grundlagen siehe z.B. Shneiderman (1987).

<sup>35</sup> www.wissen.de

<sup>36</sup> Alexander und Tate (1999), S. 11f.; zitiert n. De la Cruz Obregón (2003).

- Currency: *Aktualität der Informationen*
- Coverage: *Breite der inhaltlichen Themenabdeckung*

Darüber hinaus sind durch die neuen Visualisierungsmöglichkeiten von Informationssystemen aber spezielle Anforderungen an die Eigenschaften von grafischen Benutzerschnittstellen (*graphical user interfaces*: GUI) am PC zu stellen. Grafische Benutzerschnittstellen oder -oberflächen sind Ausdruck für das Prinzip der größeren Eingängigkeit visueller Information gegenüber rein numerischer und textueller Information. Zusammen mit dem Inhalt und der Organisation (Struktur, Navigation) eines Online/Web-Informationsangebots bilden die grafischen Aspekte den Kern eines hochwertigen Informationssystems.37 Hinzu kommen Forderungen an die Barrierefreiheit des Zugangs, die ebenfalls zu berücksichtigen sind.<sup>38</sup> In dieser Arbeit wird die Evaluation der Internetauftritte von GeoRef und GEO-LEO vor allem in Anlehnung an die Verfahren des Evit $(a)$ -Projekts der Fachhochschule Köln durchgeführt.<sup>39</sup> Im Rahmen von Evit@ wurden detaillierte Kriterien für die Bewertung von elektronischen Informationsmitteln erarbeitet. Aufgrund des Umfangs von insgesamt über 450 Einzelkriterien werden hier nur die übergeordneten Kategorien der Studie<sup>40</sup> in leicht abgewandelter Form verwendet, wobei keine Gewichtungen oder Kategorisierungen vorgenommen werden:

- Grunddaten / Allgemeines
- Benutzungsoberfläche / Benutzerunterstützung
- Retrieval / Suche / Navigation
- Datenaustausch
- Multimedia
- Inhalt

Außerdem werden Empfehlungen von Rudlof (2006) zur Software-Ergonomie für die Beschreibung der visuellen Bestandteile der Internetauftritte von GeoRef und GEO-LEO als Werkzeuge zur Qualitätskontrolle berücksichtigt. Die Qualität der angebotenen Inhalte im engeren Sinn wird im abschließenden Kapitel dieser Arbeit durch vergleichende Retrievaltests mit Hilfe von Fachtermini aus verschiedenen Bereichen der Geowissenschaften untersucht.

 $37$  Rudlof (2006), S. 13.

<sup>&</sup>lt;sup>38</sup> Vgl. die Verordnung des Bundesministeriums der Justiz (2002) zur Schaffung barrierefreier Informationstechnik.

<sup>39</sup> Vgl. Gödert u. a. (2000).

<sup>40</sup> Ebd., S. 44.

### **4 Die Bibliografische Datenbank GeoRef**

#### **4.1 Grunddaten / Allgemeines**

GeoRef (*Geological Reference File*) stellt die umfassendste und neben der vom Verlag Elsevier produzierten Datenbank Geobase die bedeutendste Bibliografische Datenbank im Bereich der Geowissenschaften dar. Der Zugang ist grundsätzlich kostenpflichtig, wobei die Nutzer vor allem über institutionelle Lizenznehmer wie Universitäten direkt auf das Angebot zugreifen. Die Zugriffsverwaltung funktioniert über die Identifikation der Domäne, in der sich der Rechner des Nutzers befindet. Thematisch hat GeoRef einen starken Bezug zur Geologie, erfasst aber alle Kernbereiche der Wissenschaften von der festen Erde. Die Datenbank wird vom American Geological Institute (AGI) in Alexandria, Virginia (USA) produziert und lizenziert und heute in verschiedenen Varianten unter dem Dach der GeoRef Information Services bereitgestellt.41 Die Herkunft liegt in der gedruckten Bibliographie »*Bibliography and Index of Geology Exclusive of North America*« der Geological Society of America (GSA). 1966 übernahm das AGI die Aufgabe, auf Basis der gedruckten Bibliografie eine elektronische Version (auf Magnetbändern) mit monatlichen Aktualisierungen zu erstellen. Nach einer Änderung der Bezeichnung und entsprechender Inhaltsanpassung unter dem Titel »*Bibliography and Index of Geology*« (1969) wurde 1970 das »*bibliographic reference center for the geosciences*« gegründet, das in der Folgezeit durch GeoRef bekannt wurde.42 Ab 1971 wurden auch Publikationen des U.S. Geological Survey indexiert und im November 1973 begann die Online-Verfügbarkeit über das System ORBIT von SDC (System Development Corporation).43 Kurz darauf folgte die Zugriffsmöglichkeit über das damals zu Lockheed gehörende DIALOG.. Diese Konstellation – Zugang nur über SDC und DIALOG – sollte für GeoRef noch bis Mitte der 1980er Jahre gelten, ehe eine Suche auch über STN International möglich wurde. Im Herbst 1973 enthielt die Datenbank 195.000 Einträge und wurde monatlich um 3000 Einträge erweitert. Einen interessanten Eindruck von der aus heutiger Sicht sehr geringen, aber damals als *amazing* betrachteten Anzahl von Suchanfragen in GeoRef von 1970 bis 1973 gibt Abbildung 1.

<sup>41</sup> http://www.agiweb.org/georef/.

<sup>42</sup> Bichteler (1974), S. 36.

<sup>43</sup> Cuadra (1975), S. 50; vgl. auch Merriam (2004), S. 59. Für eine Einführung in die Anfänge der Online-Datenbankangebote s. Bourne & Hahn (2003).

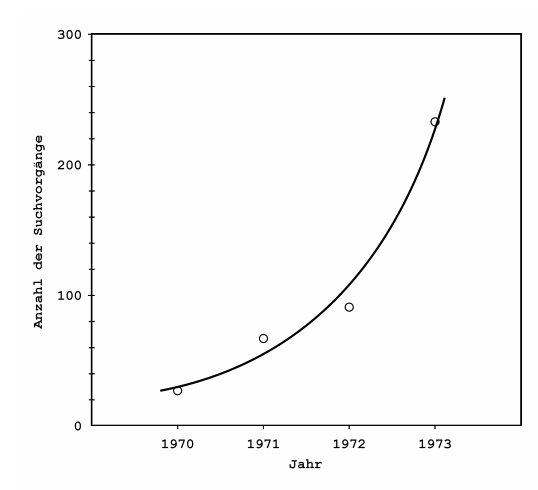

Abb. 1: Suchvorgänge in GeoRef 1970-1973 (n. Bichteler 1974, S. 47, verändert).

Der Datenbankinhalt von GeoRef entspricht heute dem Inhalt folgender Veröffentlichungen: »*Bibliography and Index of North American Geology*« (Zeitraum: 1785-1970), »*Bibliography of Theses in Geology*« (1965-1966), »*Geophysical Abstracts*« (1966-1971), »*Bibliography und Index of Geology Exclusive of North America*« (1933-1968) und »*Bibliography and Index of Geology*« (seit 1969). Die Datenbank indexiert laufend über 18.000 »Fortsetzungsveröffentlichungen« (serials) in 40 Sprachen, davon mehr als 3500 Zeitschriften, außerdem Monografien, Hochschulschriften, Karten, Tagungsbände und Forschungsberichte.<sup>44</sup> Insgesamt beträgt die Anzahl der Einträge etwa 2,9 Millionen, jedes Jahr kommen ca. 90.000 Dokumente hinzu, wobei die Aktualisierungen in vierzehntägigem Rhythmus vorgenommen werden. Die folgende Liste gibt die quantitative Verteilung nach Publikationsform wieder (Stand: 10.09.2007):

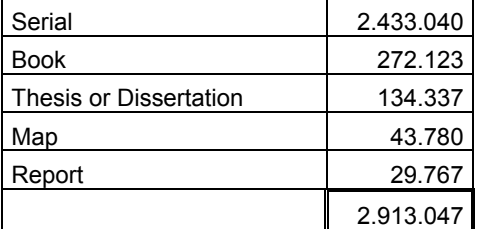

1

Als Datenquelle werden die unterschiedlichsten Formen von Medien berücksichtigt, von 35-mm Dias über Poster und Audiokassetten bis zu Transparentfolien und WWW-Seiten. Fast die Hälfte der jährlich hinzu kommenden Datenbankeinträge basiert auf Publikationen aus den USA, Deutschland liegt mit unter 5% auf dem fünften Platz der Herkunftsländer indexierter

<sup>44</sup> http://www.agiweb.org/georef/PDF/serintro.pdf. Siehe auch AGI (2006).

Veröffentlichungen.45 Neben der eigentlichen Datenbank gibt es im Rahmen der GeoRef Information Services weitere Angebote: die GeoRef Serials List enthält alle indexierten Zeitschriften- und Reihentitel; Updates werden hier jährlich veröffentlicht. Die GeoRef Preview Database enthält vorläufige Versionen der Datenbankeinträge neuer Publikationen mit unvollständigen Feldangaben oder fehlender Titelübersetzung; Updates erscheinen wöchentlich. Der Zugang zu beiden ist kostenlos. Der GeoRef Thesaurus bildet die Grundlage für die Erstellung der Index-Begriffe für die Datenbank und umfasst ca. 30.000 Begriffe (die aktuelle gedruckte Auflage enthält 29.025 Begriffe<sup>46</sup>). Der GeoRef Thesaurus hat in der geowissenschaftlichen »Community« große Bedeutung als Quasi-Standard für kontrolliertes Vokabular und wird von vielen Fachzeitschriften als verpflichtende Quelle für die Erstellung der Schlagwortliste durch Autoren von Artikeln angegeben.47 Die vierteljährlich aktualisierte Datenbank GeoRef in Process enthält unvollständig editierte, größtenteils nichtenglischsprachige Dokumente, die älteren Datums sein können. Die kostenpflichtige Recherche in GeoRef ist auf unterschiedliche Weise möglich, nach dem Einstellen der Druckausgabe von »*Bibliography and Index of Geology*« ausschließlich auf elektronischem Weg:<sup>48</sup>

- a) World Wide Web. Der Zugang ist über die Plattformen der Anbieter *GeoScienceWorld*, *DIALOG*, *Ebsco Publishing Information Services*, *OCLC*, *Ovid Technologies* und *ProQuest* möglich.
- b) CD Version von *Ovid (SilverPlatter)* auf sieben CD-ROMs.
- c) Direkter Datenbankzugriff über die Hosts *DIALOG* oder *STN International*; die »klassische« Online-Recherche mittels Retrieval-Sprache.

Die Datenbankeigenschaften sind bei den unterschiedlichen Anbietern identisch, allerdings unterscheiden sich die Benutzerschnittstellen erheblich. In dieser Arbeit wird die Recherche über die Plattform des Anbieters *Ebsco* beschrieben, dabei ist zu betonen, dass vor allem die visuellen Aspekte bei der Evaluation von der Konzeption der Plattform abhängig sind.49

<u>.</u>

 $45$  AGI (2006), S.

<sup>46</sup> Goodman (2004), S. V.

<sup>47</sup> Vgl. die *'Guides for Authors'* verschiedener Geowissenschaftlicher Zeitschriften, z.B. Earth Science Reviews: www.elsevier.com/locate/earscirev.

<sup>48</sup> http://www.agiweb.org/georef/access.html.

<sup>49</sup> http://search.ebscohost.com/.

#### **4.2 Benutzungsoberfläche / Benutzerunterstützung**

Bei der Gestaltung von Benutzungsoberflächen sind neben technischen Faktoren auch physiologische und gestaltpsychologische Kriterien zu beachten, die in Abhängigkeit von der Zielgruppe unterschiedlich gewichtet werden können. Grundsätzliche Beachtung findet in den meisten Angeboten die Verteilung der Aufmerksamkeit eines Benutzers bezogen auf die visuelle Unterteilung des Bildschirms (Abb. 2). Die Gestaltung von Eingabefeldern und Masken

einer Webseite werden von dieser Eigenschaft maßgeblich bestimmt. GeoRef startet bei der Internetpräsenz auf der Ebsco-Plattform mit der Maske zur Erweiterten Suche (s. Abb. 3). Dies deutet bereits an, dass vor allem fortgeschrittene, trainierte Benutzer als Informationssuchende angesprochen werden, da keine einführenden oder allgemein erklärenden Texte (in Form

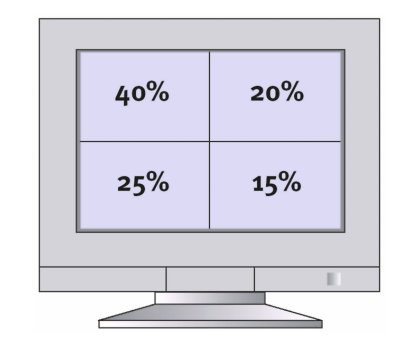

Abb. 2: Aufmerksamkeitsverteilung am Bildschirm (abhängig von der Leserichtung der Schriftsprache. Aus: Rudlof 2006, S. 27).

eine Willkommensseite o.ä.) präsentiert werden. Die Hauptinformation ist textlich und visuell in der linken oberen Hälfte des Bildschirms konzentriert, orientiert sich also an der These zur Aufmerksamkeitsverteilung; der Cursor befindet sich beim Start direkt im Suchfenster.

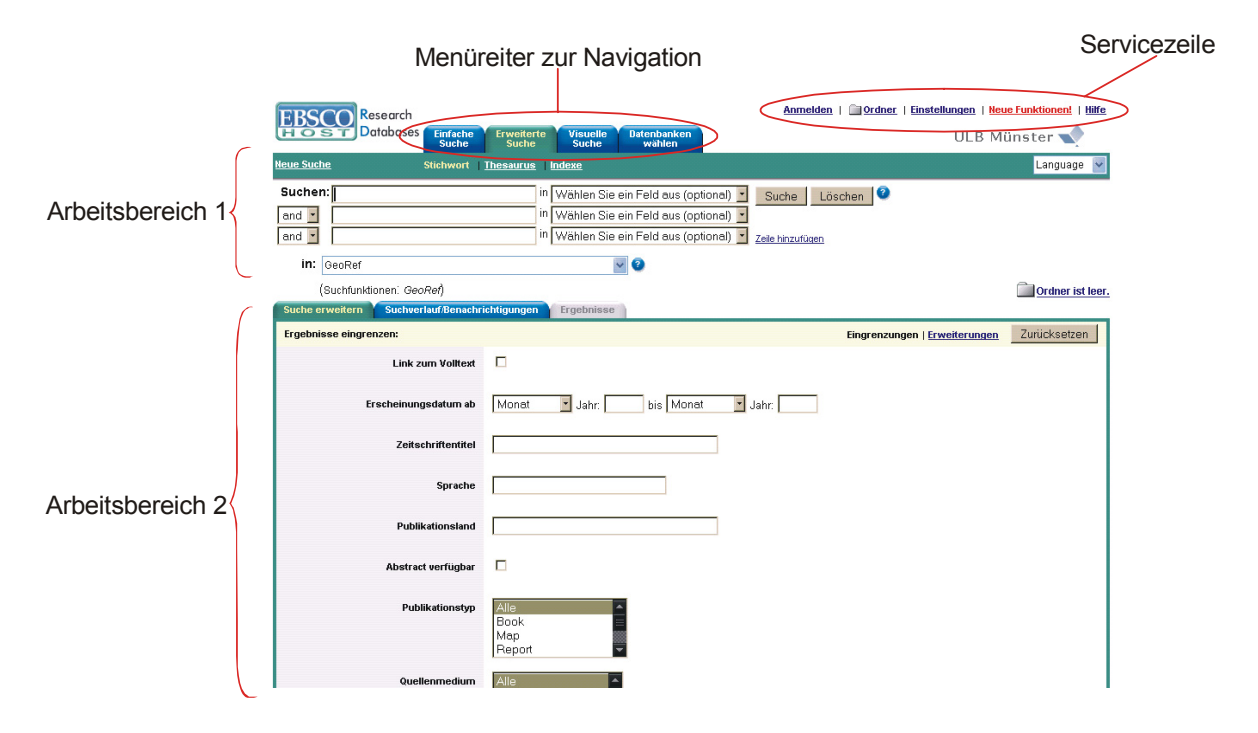

Abb. 3: Startfenster von GeoRef auf der Ebsco Webseite.

Nicht nur die Struktur, auch die Farbgebung lenkt den Blick auf die maßgeblichen Steuerungselemente. Die blau und dunkelgrün abgesetzten Menüreiter (*Einfache Suche, Erweiterte Suche, Visuelle Suche, Datenbanken wählen*) stellen das primäre Navigationselement dar. Der Benutzer wird durch die Farbgebung der Menüreiter über den aktuell angewählten Suchmodus informiert. Die jeweils angewählte Option ist durch gelb hinterlegten Text gekennzeichnet. Die Farbwahl folgt tradierten Bedeutungsformen: Text, der besondere Bedeutung für den Nutzer haben soll, ist mit der Warnfarbe rot ausgezeichnet (»*Neue Funktionen!*«). Erwarteten Konventionen entsprechend sind Hyperlinks blau markiert und unterstrichen. Der farbliche Kontrast (Leuchtdichteverhältnis) scheint ausreichend, da der Seitenhintergrund nicht farbig gestaltet ist.<sup>50</sup> Verlinkungen zu Hilfetexten werden über ein vertrautes Icon angeboten: <sup>2</sup>. Die Servicezeile im oberen rechten Bereich dient als Ankerpunkt – sie erscheint auf allen angewählten Menüseiten. Ebenfalls statisch sind das Logo des Anbieters Ebsco sowie die Angabe des Lizenznehmers, über den die aktuelle Suche durchgeführt wird:

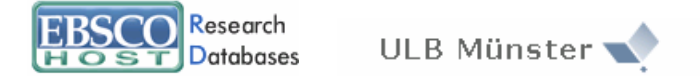

Das Hauptfenster ist in zwei Arbeitsbereiche unterteilt, zum Einen in einen Bereich mit Feldern zur Eingabe der Suchbegriffe unterhalb der Menüreiter. Zum Anderen in einen optisch – über weitere Menüreiter und einen dunkelgrünen Rahmen – abgegrenzten Bereich mit Feldern zur Angabe weiterer Parameter. Die Auswahl spezieller Funktionen erfolgt über die in Windows vertrauten Auswahllisten und Drop-Down-Menüs.

Sehr positiv hervorzuheben sind die Spracheinstellungen. Die Webseite ist in insgesamt 13 verschiedenen Sprachen verfügbar, Suchsprache (im engeren Sinn) ist allerdings immer Englisch. Bis auf die Eintragungen in den Auswahllisten sind alle Texteingaben in der entsprechenden Sprache verfügbar.

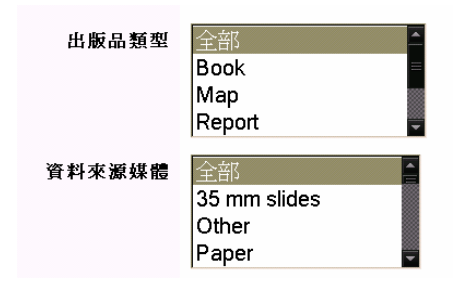

Irritierend ist das Fehlen von Navigationslinks am linken Rand des Bildschirms, die bei sehr vielen Webangeboten standardmäßig die Orientierung erleichtern. Die Übersichtlichkeit wird auch durch das Abschneiden des unteren Teils des Hauptfensters reduziert. Der untere Teil des Hauptfensters muss nach dem Aufrufen der Seite mittels der Bildlaufleiste des Browsers an-

 $50$  Rudlof (2006), S. 40.

gesteuert werden. Das Angebot zur Benutzerunterstützung ist in zwei Formen realisiert. Eine klassische Hilfeseite ist über die erwähnten Hilfe-Icons und über den Hyperlink »*Hilfe*« in der Serviceleiste erreichbar. Eine Ebsco Supportseite kann dort über den Link am Seitenende aufgerufen werden. Die Hilfefunktion offenbart einen erheblichen Schwachpunkt für deutschsprachige Benutzer: Sämtliche Texte werden ausschließlich in englischer Sprache angeboten. Der Hyperlink führt auf eine Webseite mit Datenbankübergreifenden Informationen und Suchtipps des Ebsco-Angebots, wobei im linken Bereich das gefragte Thema per Hyperlink ausgewählt werden kann. Erst am Ende der Seite befindet sich ein Link zu speziellen Informationen über GeoRef. Ein Kontextsensitiver Verweis auf die passende Stelle in den Hilfetexten fehlt.

Die Supportseite des Anbieters Ebsco ist ebenfalls nur in Englisch verfügbar, allerdings besteht die Möglichkeit, eine Anzahl von Hilfedokumenten auf Deutsch herunterzuladen. In einer Knowledge Base sind alle Unterstützungsangebote und Dokumente durch Browsen oder über eine Suchfunktion zugänglich. In einem »Trainingsbereich« stehen Tutorials in Form von Flash-videos (z.B. »*Basic Searching for Academic Libraries*«) oder Powerpoint-Präsentationen zur Verfügung. Direkter Support ist via E-mail oder telefonisch möglich. In Abhängigkeit von den Lizenzvereinbarungen kann die bereitstellende Institution auch den Dienst »*Ask-a-Librarian*« via Ebsco freischalten lassen, mit dem über ein eigenes E-mail Formular die Optimierung einer konkreten Suchanfrage in GeoRef durch einen professionellen Researcher angefragt werden kann.

An dieser Stelle sollte erwähnt werden, dass Hilfen zu GeoRef auch unmittelbar über den Datenbankproduzenten verfügbar sind. Das American Geological Institute gibt dazu auf seiner Webseite eine persönliche Ansprechpartnerin an,<sup>51</sup> außerdem sind die verschiedenen Abteilungsleiter kontaktierbar.

Bezüglich der Barrierefreiheit des Angebots folgt Ebsco *in Teilen* den allgemeinen Vorgaben des US-amerikanischen »*Americans with Disabilities Act (ADA), Section 508*«. Gemessen an den Vorgaben der »*Verordnung zur Schaffung barrierefreier Informationstechnik nach dem Behindertengleichstellungsgesetz«* (Bundesministerium der Justiz, 2002) ist das Angebot nur teilweise barrierefrei, allerdings sind die wesentlichen Anforderungen der Priorität I erfüllt. In Farbgebung und Kontrast folgt die Webseite den Vorgaben, für (minimal vorkommende) Grafiken werden alternativ beschreibende Texte angeboten, Kontextinformationen für die Nutzer stehen bereit (z.T. nur in Englisch). Navigation ist im Wesentlichen über das Keyboard möglich. Einige Angebote können nicht bei jeder Darstellungsform genutzt werden; die Visuelle Suche (s.u.) sowie der Linking-Service zum Vollext bei der Lizenznehmenden Institution **GGET ULBMS** ist ohne Grafikdarstellung nicht möglich bzw. nicht zu sehen. Der Wechsel zwischen den Menüreitern ist bei deaktiviertem Scripting im Browser nicht möglich.

#### **4.3 Retrieval / Suche / Navigation**

GeoRef bietet mächtige Rechercheinstrumente auf verschiedenen Ebenen des Zugriffs. Eine Recherche kann über drei übergeordnete Suchmodi durchgeführt werden – *Einfache Suche*, *Erweiterte Suche* und *Visuelle Suche* (zur Visuellen Suche siehe Kapitel 4.5), wobei die Startseite nach dem Login standardmäßig auf Erweiterte Suche eingestellt ist. Die Suchform ist menügeführt, allerdings können Befehle auch per Kommandozeile eingegeben werden. Großund Kleinschreibung brauchen nicht beachtet werden. Alle Suchfenster enthalten eine Funktion für automatische Stichwortvervollständigung, die Vorschläge dazu beruhen auf beliebten und oft falsch geschriebenen Suchbegriffen.

Einfache und Erweiterte Suche unterscheiden sich durch die Möglichkeit einer expliziten Auswahl von Suchfeldern, die sich mittels Boolescher Operatoren kombinieren lassen, sowie durch den unterschiedlichen Umfang der Einschränkungsmöglichkeiten für die Treffermenge. Dabei können bei der Erweiterten Suche weitere Suchfelder über den Befehl »*Zeile einfügen*« erzeugt werden. Bei der Einfachen Suche startet die Recherche in einem Freitext-Suchfeld, wobei aber nur nach Begriffen innerhalb der Felder *Autor* (author), *Thema* (subject), *Stichwort* (keyword), *Titel* (title info / source title) und *Abstract* gesucht wird (=Basic Index). Die Eingabe anderer Feldinhalte (z.B. ISBN) wird hier ignoriert. Es wird auch nach Beugungsformen gesucht und leichte Rechtschreibfehler oder vermeintliche Fehleingaben werden toleriert, wobei alternative Schreibweisen angeboten werden. Zur Begrenzung der Treffermenge können folgende Parameter ausgewählt bzw. eingegeben werden:

• Volltext vorhanden (Link zum Volltext)

1

• Erscheinungsdatum (von, bis – Monat, Jahr )

<sup>51</sup> Monika Long, Administrative Assistant: ml@agiweb.org  $\mathbb{P}(703)$  379-2480 ext. 230.

- Zeitschriftentitel
- Sprache
- Publikationsland
- Abstract verfügbar
- Publikationstyp (Book, Map, Report, Serial, Thesis or Dissertation)

Bei der Erweiterten Suche kann zur Eingrenzung zusätzlich das Quellenmedium eingegrenzt werden (z.B. Mikrofiche, DVD), eine Abschlussart (Bachelor, Master, Dissertation) und/oder eine der 49 GeoRef-spezifischen Themenkategorien ausgewählt werden. Außerdem sind zur Eingrenzung die Parameter »*Zusätzliche Begriffe auf Abfrage anwenden*« (Beugungsformen werden ebenfalls durchsucht), »*Auch innerhalb des Volltext-Artikels suchen*« sowie »*Automatisch "And" zwischen Suchbegriffen einfügen*« durch Anklicken wählbar. Die Erweiterte Suche ermöglicht die Einschränkung auf bestimmte Felder. Wird ohne Einschränkung ein Suchbegriff eingegeben, erfolgt die Abfrage wie bei der Einfachen Suche nicht in sämtlichen Feldern.52 Bei der Eingabe mehrerer Begriffe in ein Feld wird die Eingabe als Phrase verstanden. Zur Optimierung eines Suchvorgangs stehen Logische Operatoren (Boolesche O.), Abstandsoperatoren und Vergleichsoperatoren zur Verfügung. Boolesche Operatoren lassen sich sowohl zur Verknüpfung von Begriffen innerhalb eines Suchfeldes als auch zur Verknüpfung der Suche mit mehreren Suchfeldern nutzen. Als Abstandsoperatoren können die Symbole N (Near) und W (Within) verwendet werden; eine beigefügte Zahl gibt den Abstand in Worten zwischen den gesuchten Begriffen an, wobei W festlegt, dass die Suche in festgelegter Reihenfolge der Begriffe durchgeführt wird. Die Vergleichsoperatoren  $\langle \rangle, \langle = \rangle$  = sind einsetzbar. Eine Klammerung von Phrasen und Suchschritten ist ebenfalls möglich. Bei Eingabe von Suchworten zwischen Anführungszeichen werden sie als Phrase gewertet, dabei werden Stoppworte immer ignoriert. Trunkierung ist mit dem Symbol \* möglich, allerdings ist nur Rechtstrunkierung erlaubt. Feste Maskierung von genau einem Zeichen wird mit dem Symbol ? erreicht, auch mehrere ? in einem Wort (auch direkt nacheinander) sind erlaubt. Für Neunzehn der insgesamt Einundvierzig Datenbankfelder in GeoRef stehen unter dem Menüpunkt »*Indexe*« alphabetisch sortierte, durchsuchbare Listen mit dem vollständigen Feldinhalt zur Verfügung (Abb. 4). Einzelne Begriffe können markiert und in eine Suche übernommen werden, dabei ist eine direkte Auswahl zu verwendender Boolescher Operatoren möglich.

<sup>52</sup> In der Web-Version sind nicht sämtliche Felder durchsuchbar.

| Indexe                                                                                                    | Ordner ist leer.         |
|----------------------------------------------------------------------------------------------------|--------------------------|
| Einen Index durchsuchen: Conference Name<br>Seite: Vorh.   Nächst.<br>Durchsuchen<br>Suche:                                                 |                          |
| Hinzufügen<br>Wählen Sie einen oder mehrere Begriffe aus und nehmen Sie ihn folgendermaßen in die Suche auf: or<br>$\overline{\phantom{a}}$ |                          |
| and<br><b>Zeitraum</b><br>l or                                                                                                    | Zahl der Datensätze      |
| not<br>LAAP G SOUTHWEST SECTION 1984 CONVENTION                                                                                             | 20                       |
| LA F RINGWOOD MEMORIAL SYMPOSIUM                                                                                                    | 13                       |
| LAG B P ASSEMBLEE GENERALE                                                                                                    | 17                       |
| <b>ELA JIP MARTIN HONORARY SYMPOSIUM</b>                                                                                                    | $\overline{\phantom{a}}$ |
| LAD 2 SYMPOSIUM OF COSPAR SCIENTIFIC COMMISSION A                                                                                           | 1                        |
| E ALS SYMPOSIUM OF COSPARISCIENTIFIC COMMISSION A                                                                                           | $\overline{\phantom{a}}$ |
| E A1 1 SYMPOSIUM OF COSPAR SCIENTIFIC COMMISSION A                                                                                          | з                        |
| E A1.2 SYMPOSIUM OF COSPAR SCIENTIFIC COMMISSION A                                                                                          | $\overline{\phantom{a}}$ |
| E A1 3 SYMPOSIUM OF COSPAR SCIENTIFIC COMMISSION A THIRTY SECOND COSPAR SCIENTIFIC<br>ASSEMBLY                                              | $\overline{2}$           |
| ELA3 1 AND A3 2 SYMPOSIA OF COSPAR SCIENTIFIC COMMISSION A THIRTY SECOND COSPAR SCIENTIFIC<br>AASSEMBLY                                     | 5                        |
| A3 2 MEETING OF COSPAR SCIENTIFIC COMMISSION                                                                                                | 1 <sup>n</sup>           |

Abb. 4: Alphabetisch sortierter Inhalt des Datenbankfeldes »Conference Name«.

Kern der Indexierung in GeoRef ist allerdings der Thesaurus. Er basierte in der ersten, gedruckten Version von 1977 auf Häufigkeitslisten der seit 1967 in GeoRef aufgenommenen Begriffe.53 Heute werden Begriffe, die nicht dem kontrollierten Vokabular entsprechen, indexiert, aber nur dann in den Thesaurus übernommen, wenn sie eine nicht näher definierte Bedeutung und Verwendungshäufigkeit in den Geowissenschaften erlangt haben. Der Zugriff bei Ebsco ist über den Reiter »*Thesaurus*« möglich. Begriffe können über eine Suchfunktion oder durch Browsen gesucht werden und können in eine Recherche übernommen werden (Abb. 5). Im Ergebnisfenster wird das Beziehungsgefüge der indexierten Begriffe dargestellt, die Synonymrelation (»*Used for*«), die Assoziationsrelation zu verwandten Begriffen (»*Related Terms*«) und die hierarchische Relation mit den Oberbegriffen (»*Broader Terms*«). Eine Vielzahl der aufgenommenen Begriffe sind Phrasen, deren Bestandteile zusätzlich auch einzeln indexiert sein können. Bei der Suche innerhalb des Thesaurus werden nur exakte Treffer wiedergegeben. Da der Index alphabetisch sortiert aufgeklappt wird, ist das Finden des gesuchten Begriffs bei Rechtschreibfehlern (außer am Wortanfang) dennoch in den meisten Fällen möglich.

<sup>53</sup> Goodman (2004), S. v.

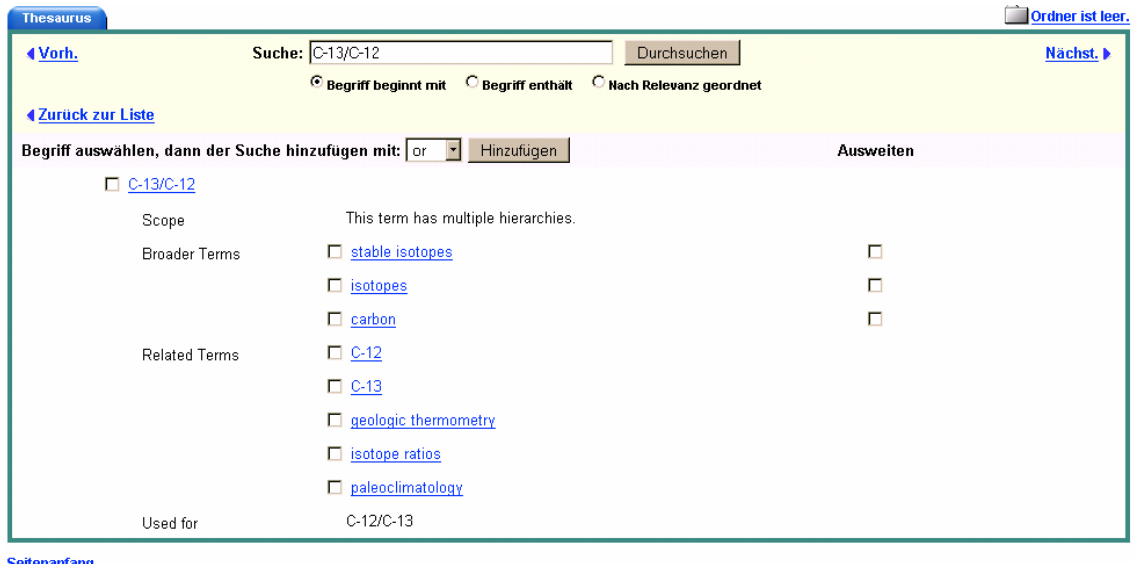

Abb. 5: Beispiel für einen Begriff aus dem Thesaurus. Das Beziehungsgefüge wird bei jedem gewählten Begriff angezeigt.

Das Suchfeedback ist sehr gut. Die Zahl der gefundenen Treffer wird grundsätzlich angezeigt; es ist sogar möglich, bei leerem Suchfeld durch Angabe eingrenzender Parameter wie Publikationstyp (*→ book*) und Sprache (→ german) eine entsprechende Treffermenge (→ 4507 Tref*fer*) zu erzielen. Die Darstellung der Suchergebnisse einer Recherche ist übersichtlich und ermöglicht vielfältige Eingrenzungs- und Speicheroptionen (Abb. 6). In der Kurzlistendarstellung der Treffermenge sind in einem Feld links neben den Treffern eine Anzahl Schlagworte aufgeführt, mit denen – durch Anklicken – die Suchergebnisse eingegrenzt werden können. Alle Suchvorgänge einer Recherche werden temporär gespeichert und können kombiniert werden, wodurch iterative Suchvorgänge möglich werden. Die Anzeige der Treffermenge pro Seite, die Sortierfunktion (*Date, Author, Source, Relevance54*) sowie die Anzeigeart (*Nur Titel, Kurz, Detailliert*) können individuell eingestellt werden. Über den Linking Service kann geprüft werden, ob ein Volltextzugriff über die Lizenznehmende Institution möglich ist; dabei werden im Fall der ULB Münster weiterführende Dienstleistungen wie Fernleihbestellung, Referenzdatenübernahme in Literaturverwaltungs-Software und weiterführende Suche in Google Scholar angeboten (Abb. 7).

<sup>54</sup> Relevance Ranking wird über die Häufigkeit der Suchbegriffe in Titel und Abstract vorgenommen – vermutlich über die Sortierung eines numerischen Relevance Score zwischen 0 und 1.

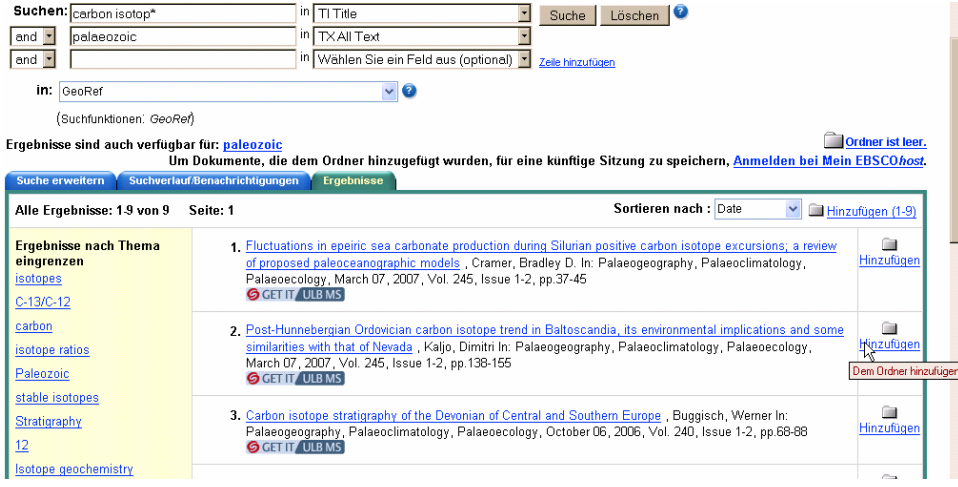

Abb. 6: Darstellung der Treffermenge als Kurzliste mit weiterführenden Optionen.

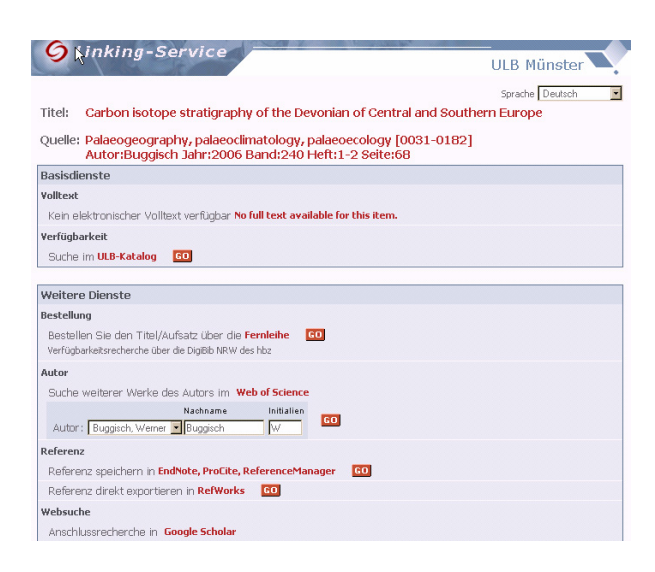

Abb. 7: Linking Service der ULB Münster zur Überprüfung von Zugriffsmöglichkeiten auf Volltexte direkt aus der Ebsco-Anwendung heraus.

Innerhalb der Einzeltrefferanzeige eines Datensatzes werden alle indexierten Kategorien (Datenbankfelder) angezeigt (Abb. 8). Hilfreich ist hier die Hervorhebung der in der Suchanfrage angegebenen Begriffe (fett + kursiv). Wichtiges Suchmerkmal ist die Angabe der Klassifikation nach Sachgebieten (»*Hauptkategorien*«), die nach der GeoRef-eigenen Liste von 49 (Haupt-) Sachgebieten vorgenommen wird. Die Zuordnung ist nicht gleichordnend, vielmehr wird das inhaltlich wichtigere der genannten Sachgebiete zuerst genannt. Unter »*Thema/Themen*« werden die zugewiesenen Schlagworte aus dem GeoRef-Thesaurus aufgeführt. Original-Keywords aus den indexierten Dokumenten werden nur übernommen, wenn sie dem kontrollierten Vokabular entsprechen. Die Reihenfolge der Auflistung der Deskriptoren ist alphabetisch, gleichwohl sind Begriffe verschiedener hierarchischer Ebenen zusammen aufgeführt.

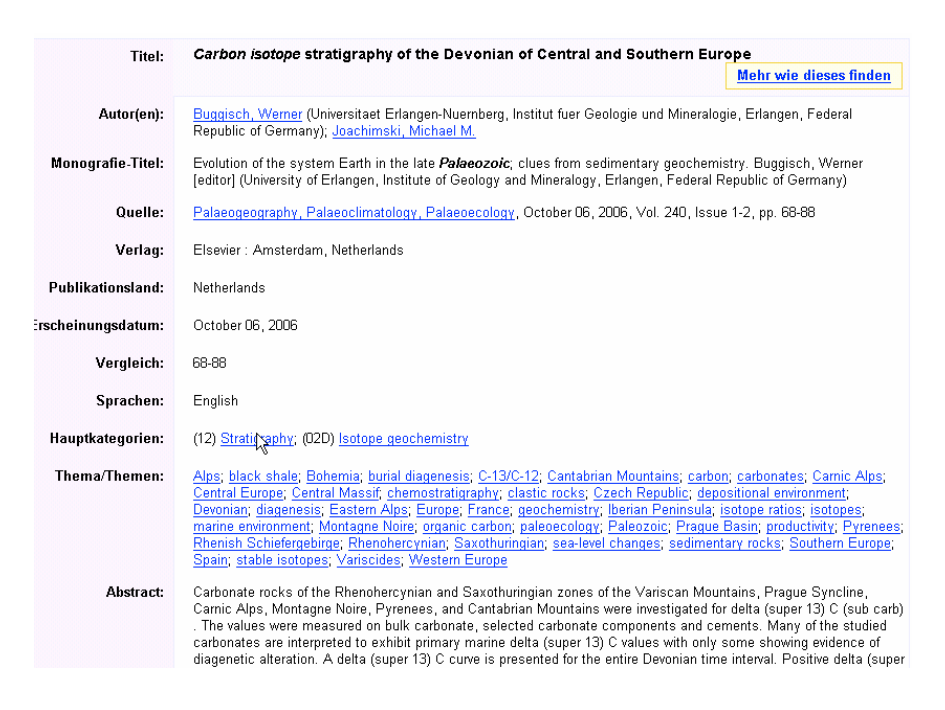

Abb. 8: Einzeltrefferanzeige in GeoRef unter Ebsco.

Mit Hilfe der Option »*Mehr wie dieses finden*« wird eine Suche unter Verwendung der Begriffe aus den Hauptkategorien und der ersten beiden Themendeskriptoren durchgeführt. Diese Funktion ist allerdings wenig hilfreich, da bestenfalls irrelevante Retrievalergebnisse erzielt werden. Der Grund liegt offenbar in einer Fehlprogrammierung, denn es wird nicht nach den Deskriptoren gesucht sondern nach den Zahlen die den Hauptkategorien zugeordnet sind (im Beispiel in Abb. 8 also nach »*12*«, »*02D*«, »*Alps*« und »*black shale*«). Die vermutlich als XML-Attribute vorliegenden Deskriptoren werden möglicherweise innerhalb des Elements Hauptkategorie zum gegenwärtigen Zeitpunkt nicht ausgelesen.

Ein interessantes Detail ist die standardisierte Darstellung von Formeln und Symbolen. Zur Darstellung der Isotopenzusammensetzung von Karbonaten ( $\delta^{13}C_{\text{carb}}$ ) wird beispielsweise »*delta (super 13) C (sub carb)*« indexiert (vgl. Abb. 8). Dies sichert eine Zeichencodeübergreifende Lesbarkeit und eindeutige Identifizierung der Datensätze bzw. Begriffe.

In diesem Zusammenhang soll auch kurz das Problem der Sprachabhängigen Zeichendarstellung angesprochen werden. In GeoRef werden über 40 Sprachen indexiert, allerdings werden die Sonderzeichen nicht immer korrekt und vor allem nicht einheitlich verzeichnet. Deutsche Umlaute sollten daher in verschiedenen Schreibweisen eingegeben werden: statt Paläozoikum also auch Palaeozoikum und Palaozoikum. Eine entsprechende Maskierung ist kaum hilfreich, da nicht beliebig viele Zeichen durch ein Symbol maskiert werden können (? ersetzt jeweils nur ein Zeichen).

#### **4.4 Datenaustausch**

Zum Datenaustausch gehört insbesondere die Datenausgabe. Ergebnislisten und Datensätze können bei Ebsco gedruckt werden, wobei Zitierumfang (*Kurzes Zitat, Kurzes Zitat und Abstract, Detailliertes Zitat und Abstract*) und eines von fünf Zitatenformaten (etwa nach der American Medical Association) eingestellt werden können. Lokale Speicherung (ohne Frames etc.) und E-Mail-Versand ist mit o.g. Optionen möglich. Erweiterte Funktionen stehen für den Export von Ergebnislisten und Datensätzen zur Verfügung:

- Export in RefWorks
- Export in EndNote, ProCite oder Reference Manager
- Allgemeine Bibliografie-Management-Software
- Zitate im Format BibTeX
- Zitate im Format MARC21

GeoRef kann über Ebsco auch als personalisierter Dienst genutzt werden. Dazu ist eine Registrierung unter der Angabe des Namens und einer E-Mail-Adresse notwendig. Die Registrierung erlaubt das dauerhafte Speichern von Ergebnislisten und Datensätzen und die Einrichtung eines Benachrichtigungsdienstes via E-Mail oder RSS-Feed, wobei täglich die neuen Suchergebnisse zu einem festgelegten Suchlauf aktualisiert und zugesendet werden.

Die Verbindung zu GeoRef über die Ebsco-Plattform ist jederzeit möglich, allerdings von der Anzahl der gleichzeitig zugreifenden Nutzer innerhalb des Netzes des Lizenznehmers abhängig. Eingeschränkte Performanz durch den Zugriff per Virtual Private Network ist nicht dem Anbieter anzulasten. Die Geschwindigkeit des Zugangs schwankt.

#### **4.5 Multimedia**

Der Begriff Multimedia bezieht sich auf Präsentation durch verschiedene Formate und scheint daher für die Beschreibung einer textbasierten bibliografischen Datenbank nicht geeignet. Dies gilt sicherlich für den Zugriff auf GeoRef über DIALOG oder STN, allerdings enthält GeoRef innerhalb des Ebsco-Zugangs eine interessante multimediale Präsentation, die »*Visuelle Suche*«. Es handelt sich dabei um die Implementierung des Informationsvisualisierungstools Grokker des externen Anbieters Groxis, mit dem intuitive Suchvorgänge in Form einer Wissensexploration möglich sind.<sup>55</sup>

<sup>55</sup> www.groxis.com/service/grokker/enterprise.html.

Der Sucheinstieg erfolgt durch Eingabe von Begriffen in das Suchfeld unter dem Menüreiter Visuelle Suche. Grundlage ist eine Darstellung von zusammengehörenden Themenbereichen als animierte Kreis- und Vierecksymbole (Abb.9).

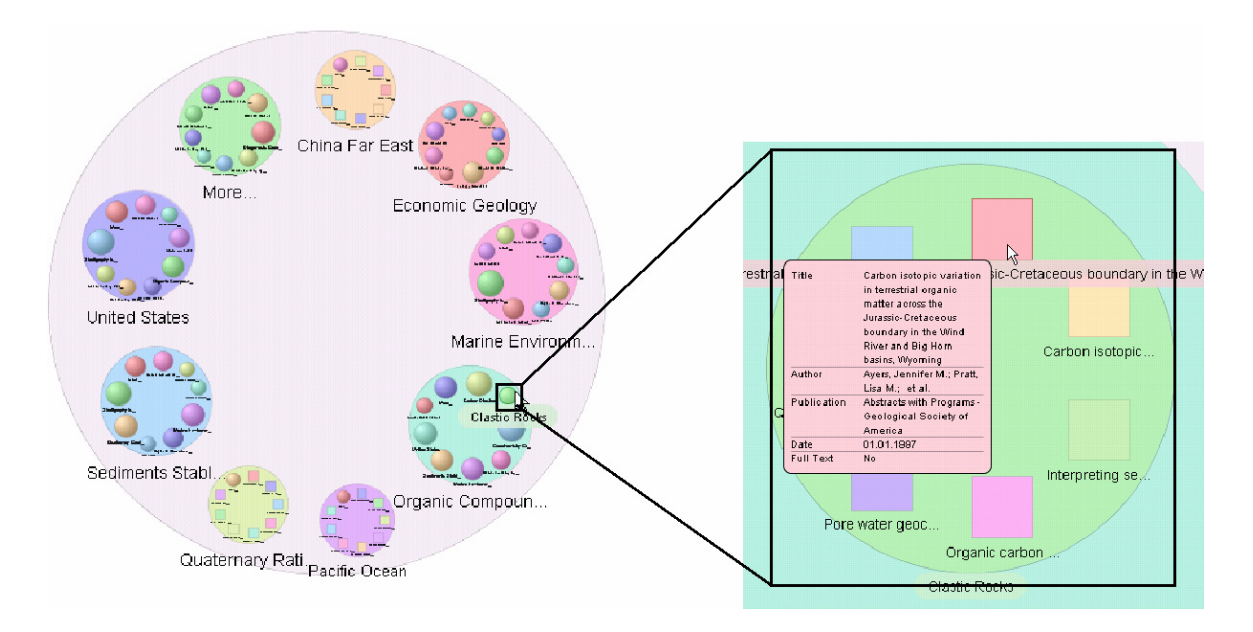

Abb. 9: Visuelle Suche in GeoRef unter Ebsco.

In Abbildung 9 ist ein einfaches Beispiel dargestellt. Je nach Komplexität des durchsuchten Themenbereichs sind mehrere Ebenen vorhanden, zwischen denen über Zoomfunktionen gewechselt werden kann. Am Ende eines Suchpfads wird ein verkürzter Datensatz des gewählten Dokuments dargestellt. In einer Leiste oberhalb des Visualisierungsfensters kann per Schiebregler außerdem das Publikationsdatum der Treffermenge eingegrenzt werden (ab 01.01.1951):

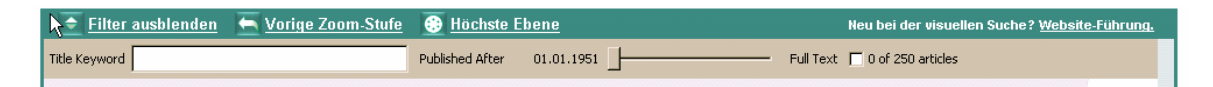

#### **4.6 Inhalt**

Der Inhalt einer bibliografischen Datenbank kann als wesentlicher Bewertungsaspekt betrachtet werden, da bibliografische Datenbanken – zumal kostenpflichtige – von erfahreneren Benutzern vor allem aufgrund der großen Erschließungstiefe und inhaltlichen Reichweite und weniger wegen Performanz und »fortschrittlicher« Darstellungstechnik genutzt werden. Die Bewertung des Inhalts kann auf verschiedenen Ebenen erfolgen, bedeutend sind vor allem der Umfang der enthaltenen Daten und deren Aktualität. Die Zuverlässigkeit/Genauigkeit der Quellenmedien steht bei GeoRef im Wesentlichen außer Frage, da Expertenteams des American Geological Institute die Wissenschaftliche Relevanz der indexierten Quellen überwachen. Die thematische Abdeckung ist ein Ergebnis der editorischen Auswahl verzeichneter Sachgebiete. Problematisch – für den Inhalt fachbezogener Datenbanken – ist die weiter zunehmende Bedeutung Inter-/Multidisziplinärer Forschung, bei der eine Abgrenzung zwischen den Fachgebieten in Randbereichen kaum noch möglich ist. Relevante Retrievalergebnisse lassen sich in Bezug auf Multidisziplinäre Forschungsprojekte nur durch Abfrage von Datenbanken aus verschiedenen Wissensgebieten erreichen. Durch die Etablierung quantitativer Forschungsansätze in der Paläozoologie und Paläobotanik gibt es heute beispielsweise starke Überschneidungen zu den Biowissenschaften. GeoRef indexiert die Publikationen der geowissenschaftlichen Sachgebiete möglichst vollständig, dennoch gibt es einige Einschränkungen vor allem in der zeitlichen, geographischen und sprachlichen Abdeckung, die sich aus der Herkunft und Zielsetzung der enthaltenen Bibliografien erklärt.

Die zeitliche Abdeckung geowissenschaftlicher Literatur vor dem 20. Jh. ist sehr gut, allerdings nur in Bezug auf den Nordamerikanischen Raum. Die Bibliografie »*Bibliography and Index of North American Geology*« verzeichnet entsprechende Dokumente seit 1785. Nicht berücksichtigt wurden aber bedeutende Ressourcen wie: *Repertorium Commentationum a Societatibus Litterariis Editarum,* (1665-1800); *Catalogue of Scientific Papers* (1800-1900); *Bibliographia Zoologiae et Geologiae*; *Catalogus Bibliothecae Historico-Naturalis Josephi Banks; Neues Jahrbuch für Mineralogie, Geologie und Palaeontologie* (1830-1900); *Bibliographia Geologica* (1896-1906); oder *Annuaire Géologique Universel: Revue de Géologie & Paléontology* (1885-1896).56 In den Geowissenschaften ist ältere Literatur durchaus bedeutend - für den Bereich außerhalb Nordamerikas beginnt die Abdeckung leider erst mit dem Start der »*Bibliography und Index of Geology Exclusive of North America*« im Jahr 1933. Ein Hinweis auf die Unausgewogenheit des Datenbankinhalts mit Bezug zu geographischen Elementen ergibt sich anhand der Verteilung entsprechender Begriffe im GeoRef Thesaurus. Während Lokalitäten und geologische Formationen außerhalb der USA selten und nur bei großräumiger oder globaler Bedeutung aufgenommen wurden, sind für den Bereich der USA selbst einzelne Counties der Bundesstaaten oder lokale Tagebaue in großer Anzahl enthalten.

Hinsichtlich der sprachlichen Eingrenzung zeigt sich die deutliche Präferenz zum Englischen. Dies liegt auf der einen Seite an der Bedeutung des Englischen als *Lingua franca* in den Na-

<sup>56</sup> Scott (2003), S. 105.

turwissenschaften mit einer entsprechenden Dokumentproduktion im Angelsächsischen Raum, außerdem dürfte aber die Herkunft des Datenbankproduzenten (und vermutlich der meisten Indexierer) eine Rolle spielen. Insgesamt sind fast 80% aller indexierten Dokumente in Englisch verfasst. In der folgenden Liste ist die Anzahl von Datensätzen zu Original-Dokumenten in verschiedenen Sprachen wiedergegeben (Stand: 10.09.2007):

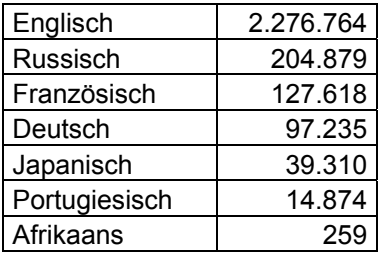

Die Aktualität von GeoRef lässt sich anhand der neuesten Aufnahmen in die Preview Database sowie der aktuellsten Eintragungen in GeoRef nachvollziehen. Die Preview Database verzeichnet z.T. unvollständige Aufnahmen, die in wöchentlichem Turnus in GeoRef übernommen werden. Die aktuellsten Einträge geben als Veröffentlichungsdatum den 03.09.2007 an, allerdings werden auch Treffer mit Erscheinungsdatum 2006 angegeben.<sup>57</sup> Die aktuellsten Einträge basieren auf Dokumenten aus der Liste von 98 *Priority Journals,* die bevorzugt indexiert werden und damit als erste in GeoRef erscheinen. Unter Ebsco befindet sich innerhalb des Arbeitsbereichs, der eine Einschränkung der Suchergebnisse ermöglicht, eine Option, mit der Ergebnisse nach Monat/Jahr des Erscheinens gefiltert ausgegeben werden können. Die jüngsten Treffer in der vollständig indexierten Version in GeoRef sind im August 2007 veröffentlicht worden.

# **5 Die Virtuelle Fachbibliothek Geowissenschaften (GEO-LEO)**

### **5.1 Grunddaten / Allgemeines**

Die Virtuelle Fachbibliothek Geowissenschaften, Bergbau, Geographie, Thematische Karten GEO-LEO versteht sich als ein effektiver Wegweiser und Verwaltungsinstrument für gedruckte und elektronische Fachliteratur und -information für Studierende, Wissenschaftler und alle Interessenten der Geo- und Montanwissenschaften. Die Abkürzung LEO steht dabei für *Lib-*

<sup>57</sup> Stand: 17.09.2007

*rary Experts Online*, ein Hinweis auf die Produzenten des Angebots: GEO-LEO ist ein Gemeinschaftsprojekt der Sondersammelgebietsbibliotheken Universitätsbibliothek Georgius Agricola der Technischen Universität Bergakademie Freiberg (UBF) und der Niedersächsischen Staats- und Universitätsbibliothek Göttingen (SUB), welches von der Deutschen Forschungsgemeinschaft gefördert wird. Ziel der Virtuellen Fachbibliothek ist es, die

»[…] *heterogenen, verteilten fachspezifischen Informationsressourcen durch eine Metasuche gemeinsam recherchierbar zu machen. Damit sollen der Nachweis und die Nutzung digitaler und analoger Bestände – vor allem der SSG-Bibliotheken – erhöht und die Arbeitsbedingungen der Studenten und Wissenschaftler bei der Suche, Beschaffung und Verwaltung von fachrelevanten Informationen insgesamt verbessert werden.*«<sup>58</sup>

Mit dem kostenfreien Zugriff auf GEO-LEO können Benutzer sowohl herkömmliche gedruckte Bestände von Bibliotheken als auch digitale Zeitschriftenaufsätze und fachrelevante Internetquellen mit *einer* Suchanfrage durchsuchen. Ein technisches Funktionsschema von GEO-LEO ist in Abbildung 10 dargestellt. Die Entwicklung begann Ende 2002 und knüpfte an die Erfahrungen mit dem seit 1996 aufgebauten, Web-basierten Fachinformationsführer Geo-Guide der SUB Göttingen an, der heute noch wesentlicher Teil des Angebots von GEO-LEO ist.59 Der Zugang zu GEO-LEO besteht seit Oktober 2004. Zurzeit verzeichnet GEO-LEO folgende Ressourcen<sup>.60</sup>

- Mehr als 1,7 Millionen geowissenschaftlich relevante Datensätze aus den OPACs der SUB und der UBF sowie des SWB und GBV, außerdem des Wissenschaftspark Albert Einstein, der Bibliothek der ETH Zürich, der Geographischen Zentralbibliothek des Leibniz-Instituts für Länderkunde sowie der Bibliotheken der Arbeitsgemeinschaft meereskundlicher Bibliotheken in Deutschland
- etwa 1 Million Artikel aus 770 Zeitschriften in der Datenbank (OLC) SSG Geowissenschaften
- etwa 2 Millionen Artikel aus 785 indexierten Zeitschriften in der agrarwissenschaftlichen, bibliografischen Datenbank Agricola (**AGRIC**ultural **O**n**L**ine **A**ccess)
- 3100 Internetseiten (WWW) mit geowissenschaftlichem Bezug aus dem Geo-Guide
- 130.000 elektronische Dokumente (HTML-Seiten, PDF-Dateien etc.) im Volltext aus der Suche auf verschiedenen Webseiten und Dokumentenservern
- 12.500 Volltextartikel aus »DigiZeitschriften Das Deutsche Digitale Zeitschriftenarchiv«
- 167 Dokumente auf der eigenen Publikationsplattform GEO-LEO*e-docs61*

Für GEO-LEO ist die Einbindung der Deutschen Meteorologischen Bibliothek des Deutschen Wetterdienstes mit den SSG Meteorologie und Meteorologische und Klimatologische Karten,

<u>.</u>

<sup>58</sup> Gerstäcker u.a. (2005), S. 335.

<sup>59</sup> www.geo-guide.de. Zur Konzeption des Geo-Guide siehe Pfurr (2005), S. 10f.

 $60$  de Grosbois und Wagenbreth (2007), S. 469; www.geo-leo.de.

sowie der Bibliothek im Bundesamt für Seeschifffahrt und Hydrografie mit den SSG Physikalische Ozeanographie und Seekarten geplant. Der geo- und montanwissenschaftliche Baustein von Vascoda wird durch GEO-LEO repräsentiert.

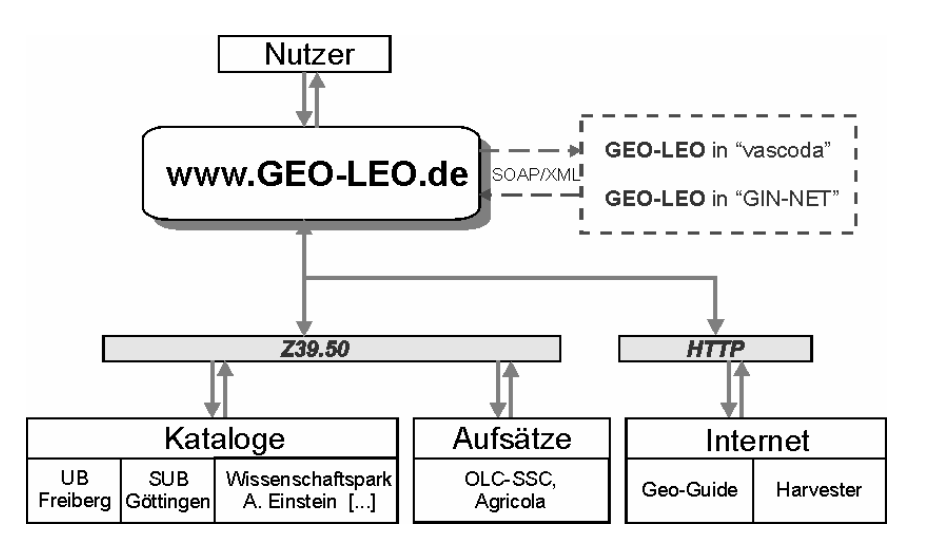

Abb. 10. Funktionsschema von GEO-LEO (nach Gerstäcker u.a., 2005, S. 336; verändert).

### **5.2 Benutzungsoberfläche / Benutzerunterstützung**

Die Homepage von GEO-LEO startet ebenso wie GeoRef direkt mit einer Suchseite, allerdings ist das Fenster für die Einfache Suche – hier: *Schnellsuche* genannt – der Einstiegspunkt für eine Recherche. Die single search box erinnert an den Einstieg bei der Suchmaschine Google und kann somit als niedrigschwelliges Angebot für weniger trainierte Benutzer gesehen werden. Das Hauptfenster ist in drei Bereiche gegliedert: eine Servicezeile im oberen rechten Teil, ein Navigationsbereich am linken Rand sowie den Hauptarbeitsbereich mit den Suchfeldern (Abb.11). Visuell sind die beiden ersten Bereiche vom Hauptarbeitsbereich abgegrenzt; sie rahmen diesen durch die Farbgebung ein und lenken die Aufmerksamkeit tendenziell nach links/oben. Dieser Rahmen bleibt bei allen Aktionen auf den GEO-LEO-Seiten erhalten und erleichtert so die Orientierung.

<u>.</u>

<sup>61</sup> Recherche in GEO-LEO*e-docs* am 26.09.2007.

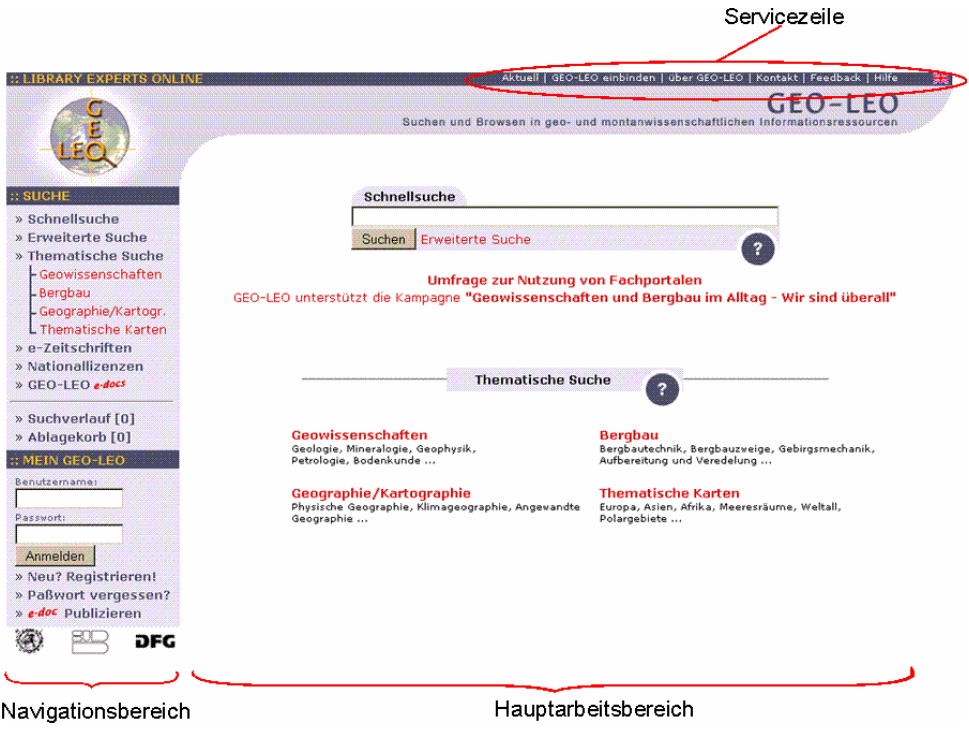

Abb. 11: Startseite von GEO-LEO.

Mit roter Schrift wird in GEO-LEO auf thematische Kernbereiche bzw. aktuelle Informationen im Zentrum des Arbeitsbereichs hingewiesen, die übrigen Texte passen sich farblich an die Hintergrundfarben an. Erwarteten Konventionen entspricht auch die Gestaltung der Logos, die als Link zu Hilfeseiten dienen:  $\bullet$ . Hyperlinks in Textform sind allerdings nicht unmittelbar als solche zu erkennen. Der Inhalt der Webseiten inklusiver aller Texte in den Drop-Down-Menüs der Erweiterten Suche kann neben Deutsch auch in Englisch dargestellt werden. Benutzerunterstützung ist auf verschiedene Weise realisiert. In der Servicezeile befinden sich gleich fünf Links zu relevanten Ressourcen, die dem Benutzer allgemeine Informationen oder konkrete Hilfen anbieten: Unter »*Aktuell«* wird auf eine Liste mit Kurztexten zu den Neuigkeiten des Angebots verlinkt, die nach Datum sortiert sind. »*Über GEO-LEO«* bietet Informationen zum Projekt und über die Projektträger und –partner. Unter »*Kontakt*« werden jeweils vier Kontaktpersonen der UB Freiberg und der SUB Göttingen mit den jeweiligen Verantwortungsbereichen aufgelistet. »*Feedback*« verweist auf ein Kontaktformular, über das allgemeine Anregungen und konkrete Fragen erbeten werden. Schließlich führt der Link »*Hilfe*« zu einer übersichtlichen Hilfeseite, auf der alle grundlegenden Funktionen – allerdings etwas knapp – in allgemeiner Form ohne Retrieval-Fachbegriffe erläutert werden.

Hinsichtlich der Barrierefreiheit erfüllt GEO-LEO die meisten Anforderungen der Priorität I der »Verordnung zur Schaffung barrierefreier Informationstechnik nach dem Behindertengleichstellungsgesetz« (Bundesministerium der Justiz, 2002), vor allem die Vorgaben für visuelle Gestaltung. Zwar haben nicht alle Grafiken einen selbsterklärenden Text als Platzhalter, allerdings sind die Grafiken nicht wesentlich zum Verständnis des Webangebots. Die Navigation zwischen den Arbeitsbereichen und Links ist über das Keyboard möglich. Nach Deaktivieren von Scripts und Applets ist die Funktionalität der Suche weiterhin gewährleistet.

#### **5.3 Retrieval / Suche / Navigation**

Bei GEO-LEO sind drei Haupt-Suchmodi verfügbar, die sowohl über die Navigationsleiste am linken Rand des Fensters unter dem Menüpunkt Suche, als auch über den Hauptarbeitsbereich im Zentrum des Bildschirms zugänglich sind. Neben der eingangs erwähnten *Schnellsuche* in einer single search box, die standardmäßig beim Start von GEO-LEO aufgerufen wird, gibt es eine *Erweiterte Suche* und im Gegensatz zu GeoRef eine *Thematische Suche*, die auf der Abbildung verschiedener, zusammengefügter Klassifikationen basiert. Darüber hinaus können über den Menüpunkt Nationallizenzen im Navigationsbereich sämtliche Zeitschriften direkt angesteuert werden, die aufgrund einer Nationallizenz in Deutschland (mit institutionellen Einschränkungen) zugänglich sind. Der Link zu GEO-LEOe-docs erlaubt das Durchsuchen der Dokumente auf einem eigenen Dokumentenserver. GEO-LEOe-docs ist als Open-Access-Server konzipiert und soll Wissenschaftlern die Möglichkeit geben, ihre Arbeitsergebnisse und Publikationen direkt im Internet zugänglich zu machen.<sup>62</sup>

Bei der Recherche mit mehreren Suchbegriffen ist bei der Schnellsuche wie bei der Erweiterten Suche (und im Gegensatz zu GeoRef) eine automatische Verknüpfung mit dem logischen »*und*« standardmäßig voreingestellt. Bei der Schnellsuche sind darüber hinaus keine Veränderungen an der Einstellung möglich. Die Suche mit den Booleschen Operatoren »*oder*« sowie »*nicht*« ist nicht konfigurierbar, darüber hinaus ist hier automatische Rechtstrunkierung festgelegt. Gesucht wird in den Kategorien *Schlagwort*, *Autor*, *Titel*, *Serie*, *ISBN*, *ISSN*, *Körperschaft*/*Institution*, *Verlag* und *Jahr*, dabei brauchen Groß- und Kleinschreibung generell nicht beachtet werden. Die Recherche erfolgt standardmäßig in allen Datenquellen. Ein innovatives Angebot ist die Möglichkeit zur Einbindung des Schnellsuche-Fensters in den vom Nutzer verwendeten Webbrowser: Per Plugin lässt sich das Suchfenster bei Firefox, Mozilla und Internet Explorer direkt in die Adressleiste oder Sidebar einbinden (Abb. 12).

 $62$  Vgl. Quast und Pfurr (2006).

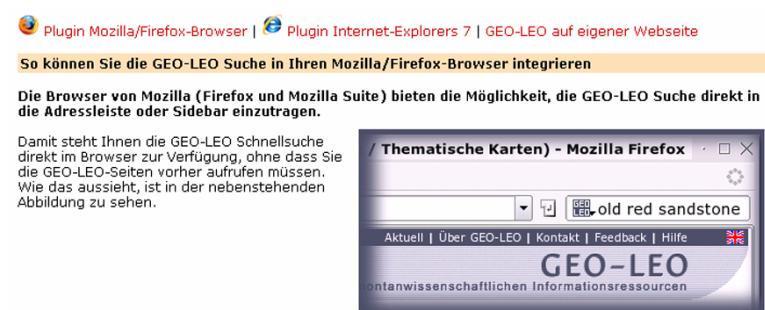

Abb. 12: Einbindung der GEO-LEO-Schnellsuche in den verwendeten Webbrowser.

Die Erweiterte Suche erlaubt die Einstellung mehrerer einschränkender Parameter: Verknüpfung des Inhalts der angebotenen Suchfelder mittels Boolescher Operatoren, Einschränkung nach durchsuchbarer Kategorie, Ein-/Ausschalten der automatischen Rechtstrunkierung, Auswahl nach Medientyp und Auswahl der durchsuchten »Datenbanken« (voreingestellt ist die Suche in allen Datenbanken). Bei jeder wählbaren Ressource kann über einen Informationsbutton  $\boxed{\mathbf{i}}$  kontextsensitiv die Hilfeseite mit einem Kurztext über die Ressource abgerufen werden. Die Hilfedatei wird direkt an der entsprechenden Stelle geöffnet. Unerfreulich ist hier die Vorgabe, dass sämtliche Links im gleichen Browserfenster geöffnet werden, so dass ggf. vor- und zurückgesurft werden muss.

Alle Datenbanken bis auf die Internetressourcen (sowie ETH Zürich / Nebis und die Bibliothek des Wissenschaftspark A. Einstein) unterstützen die Phrasensuche zumindest in den Suchfeldern »*Alle*« und »*Titel*«. Ungewöhnlich ist das verwendete Zeichen für die Phrasierung, das leider nicht aus den Angaben auf der Hilfeseite zu entnehmen ist. Die Phrasensuche wird aufgerufen, in dem die Begriffe in einfachen Anführungsstrichen eingegeben werden: z.B. 'cenozoic tectonics' (*schriftl. Mitteilung Dr. A. Quast, SUB Göttingen*). Maskierung wird nur von den Datenbanken des GBV und des SWB unterstützt, wobei das entsprechende Zeichen durch ein Sternchen \* maskiert werden muss. Die Anwendung von Nachbarschaftsoperatoren ist bei keiner der durchsuchbaren Ressourcen möglich. Auch Vergleichsoperatoren können nicht verwendet werden. Der Grund für die eingeschränkte Verfügbarkeit der genannten Suchmodifikationen liegt in der unterschiedlichen Funktionalität der Quellendatenbanken, auf die GEO-LEO keinen Einfluss hat. Die angebotene integrierte Suche über das Z39.50- Protokoll ist konzeptionell mit technischen Einschränkungen verbunden, die vorläufig wohl nicht behoben werden können. Bei Eingabe eines englischen Suchworts wird über eine Konkordanzliste von 4000 Begriffen ein entsprechender Begriff der deutschen Schlagwortnormdatei recherchiert, sofern der Ursprungsbegriff kontrolliertem Vokabular (u.a. aus einem Teil des GeoRef Thesaurus) entspricht. Der Gesamtinhalt jeder der durchsuchbaren Kategorien/Felder kann bei der Erweiterten Suche leider nicht wie in GeoRef aufgerufen werden, wenn kein Suchbegriff eingegeben wurde. Eine regelrechte Indexliste zu verschiedenen Kategorien ist also nicht vorhanden. Die Suchvorgänge einer Recherche können wie bei GeoRef kombiniert werden, wodurch iterative Suchvorgänge möglich sind.

Eine besondere Suchmöglichkeit besteht in der »*Thematischen Suche*« die auf klassifikatorischer Erschließung basiert. Mit Hilfe eines grafisch umgesetzten, hierarchischen Navigationsbaums ist die systematische Suche in 4500 Themengebieten mit Treffern aus den beiden Sondersammelgebietsbibliotheken (UB Freiberg und SUB) und dem Geo-Guide möglich (Abb. 13). Das Verfahren basiert auf dem Abgleich einer Konkordanzliste mit den Notationen aus den Klassifikationssystemen der SUB/Geo-Guide (basierend auf der Göttinger Online-Klassifikation) und der UBF (basierend auf der Dezimalklassifikation, internationale mittlere Ausgabe<sup>63</sup>). Ausgehend von den vier Themenbereichen Geowissenschaften, Geographie/Kartographie, Bergbau und Thematische Karten, kann der Benutzer durch Anklicken von Begriffen hierarchisch durch den Themenbaum navigieren. Zusätzlich kann mittels eines Suchfensters innerhalb jedes gewählten Themas recherchiert werden. Zu jedem Begriff ist die Treffermenge in jeder der drei Ressourcen UBF, SUB, Geo-Guide angegeben. Über den Button »*siehe auch*« sind Verweise zu verwandten Begriffen auf verschiedenen Ebenen verlinkt.

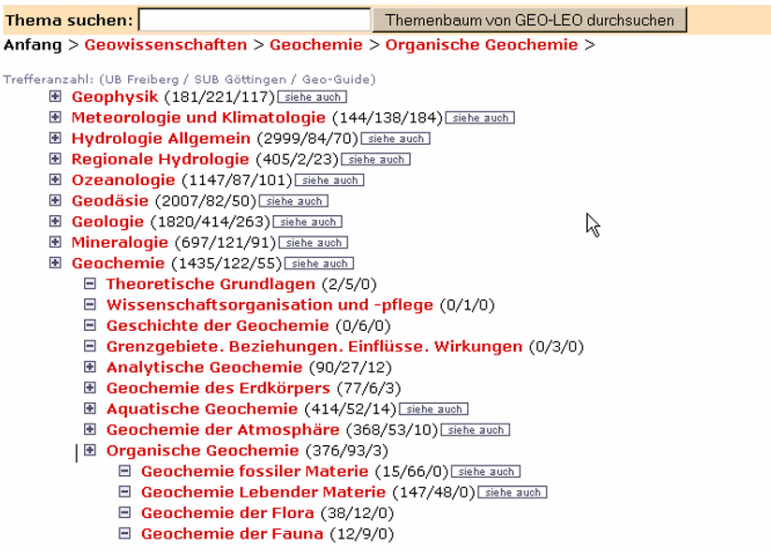

Abb. 13: Navigationsbaum der Thematischen Suche in GEO-LEO.

<sup>63</sup> Gerstäcker u.a. (2005), S. 340. Vgl. Pfurr und Stamm (2005).

Die Ergebnisanzeige erfolgt bei allen Suchmodi in Form einer Kurztitelliste (*Kurzliste*), die nach Datenbanken geordnet jeweils eine bestimmte (einstellbare) Menge von Treffern darstellt. Neben Titel, Autor und Erscheinungsjahr ist ein *Ablagekorb* dargestellt, in den zunächst temporär als wichtig erachtete Treffer exportiert werden können. Unterschiedliche Icons neben der Titelanzeige deuten jeweils an, um welchen Medientyp es sich bei dem Quelldokument handelt. Die Ergebnisse zu Internetressourcen enthalten außerdem eine optische Anzeige des Rankings (die Grundlage des Rankings ist nicht angegeben):

| -2- | <b>ODDOO</b> Mathematische Geologie<br>ISSN 1431-8016 Mathematische Geologie is indexed in GeoRef. The periodical Mathematische<br>Geologie (Mathematical Geology) is to be understood as an integrative journal publishing<br>contributions on the advanced application of mathematical methods (e. g. mathematical statistics,<br>modelling, classification<br>http://www.cp-v.de/mg/index.html  | ŵ    |  |
|-----|----------------------------------------------------------------------------------------------------|------|--|
| -3- | <b>DOOD</b> Institut für Geophysik und Geologie (IGG)<br>Zur Universität Fakultät für Physik und Geowissenschaften Institut für Geophysik und Geologie<br>(IGG) Wichtige Informationen zum neuen Masterstudiengang "Geowissenschaften:<br>Umweltdynamik und Georisiken" in Leipzig Geowissenschaften als Nebenfach in den neuen<br>Bachelor-/Master-Studieng<br>http://hpkom21.geo.uni-leipzig.de/ | viii |  |

Abb. 14a: Ranking von Internetquellen in der Ergebnisanzeige.

Der Geo-Guide muss in einem zusätzlichen Suchschritt über einzelne Schlagworte angesteuert werden, die auf der oben genannten Konkordanzliste von 4000 Begriffen beruht, welche sprachlich soweit wie möglich in Deckung gebracht wurden. Abbildung 14b zeigt das Ergebnis der Suche nach »Geologie« im Geo-Guide mit Unterbegriffen und dazu gehörenden Übersetzungen.

| Freitext-Suche:<br>Suche "überall" nach dem Begriff / geologie<br>Schlagwort-Suche:<br>· Für die Suche einzelner Schlagworte relevanten Geo-Guide-Keywords drücken<br>· Mehrere Schlagworte (maximal 3) durch Markieren kombinieren (mögliche Verknüpfungen: UND, ODER)<br>$\Box$ areal geology (Geologie + (Geographica))<br>□<br>geologic barometry (Geologie)<br>$\Box$ geologic maps (Geologie + Karte)<br>$\Box$ geological methods (Geologie + Methode)<br>$\Box$ geology (Geologie)<br>$\Box$ mathematical geology (Geologie + Geologie)<br>$\Box$ physical geology (Geologie) | Geo-Guide: |  |  |  |  |  |
|----------------------------------------------------------------------------------------------------|------------|--|--|--|--|--|
|                                                                                                    |            |  |  |  |  |  |
|                                                                                                    |            |  |  |  |  |  |
|                                                                                                    |            |  |  |  |  |  |
|                                                                                                    |            |  |  |  |  |  |

Abb. 14b: Trefferanzeige des Geo-Guide innerhalb der Kurzliste von GEO-LEO.

Die Treffer werden nach Datum sortiert. Der Benutzer wird aufgrund der Struktur der Anzeige dazu verleitet, lediglich die Ergebnisse zu prüfen, die auf der ersten Seite der Kurzliste verzeichnet sind. Die vergleichsweise langsame Antwortzeit und die Eigenschaft, neue Seiten im gleichen Browserfenster zu öffnen, ist in diesem Zusammenhang ebenfalls von Nachteil. Problematisch sind bei einigen Suchanfragen aufgelistete Dubletten bei der Anzeige der Treffermengen bei Ressourcen die viele gleichartige Kataloge abfragen. Werden verschiedene, identisch erscheinende Treffer in der Kurzliste nacheinander angeklickt, zeigt sich, dass hier offenbar ein Anzeigeproblem besteht: Die vermeintlichen Dubletten entpuppen sich in der Detailansicht größtenteils als jeweils unterschiedliche Treffer. Dieser Fehler blieb im Testlauf bei Zugriff über alternative Browser und auch bei Abschalten des Scriptings erhalten.In der Detailansicht sind neben den üblichen bibliografischen Feldinhalten weitere Informationen dargestellt bzw. sind über Links weitere Funktionen verfügbar (Abb. 15.). Sofern Schlagworte vergeben sind, stammen sie aus der Schlagwortnormdatei (SWD) der Deutschen Nationalbibliothek. Die Sachgebiete geben die klassifikatorische Erschließung wieder, im Beispiel in Abb. 15 sind die Klassen der Basisklassifikation (BK) angegeben. Unter der Kategorie »*Standort*« existieren genaue Standortangaben mit Links zu den OPACs verschiedener anbietender Institutionen (soweit vorhanden) und Informationen über diese Institution sowie bei Zeitschriften ein externer Link auf die Zeitschriftendatenbank ZDB. Bei Zeitschriftenaufsätzen werden unter »*Volltext*« / »*Zugriffsrechte*« z.T. direkt die Zugriffsrechte in Form des Ampelsystems der Elektronischen Zeitschriftenbibliothek dargestellt (Abb. 15a). Links zum Volltext sind ggf. unter »*Link*« verzeichnet.

|                                           | $\blacktriangleright$ [ zurück zur Kurzanzeige ] [ Treffer in den Ablagekorb: $\dot{\blacktriangleright}$ ]                                                                                                    | Export-Ansicht<br>Text<br>Text                                                            |  |  |
|-------------------------------------------|----------------------------------------------------------------------------------------------------|-------------------------------------------------------------------------------------------|--|--|
|                                           | <b>RIS</b>                                                                                                    |                                                                                           |  |  |
| Medientyp:                                | <b>WWW Online Ressource</b>                                                                                                    | Endnote<br><b>BibTeX</b>                                                                  |  |  |
| Titel:                                    | Untersuchungen zu Exkretion, Transformation und Abbau gelöster<br>organischer Substanz in Flusswasser / vorgelegt von Lutz Ehrhardt                                                                                                    |                                                                                           |  |  |
| Autor/beteiligte Personen: Ehrhardt, Lutz |                                                                                                    |                                                                                           |  |  |
| Ersch.-Jahr:                              | 2005                                                                                                    |                                                                                           |  |  |
| Umfang:                                   | Online-Ressource.                                                                                                    |                                                                                           |  |  |
| Hochschulschrift:                         | Hamburg, Univ., Diss, 2005                                                                                                    |                                                                                           |  |  |
| Sprache:                                  | ger                                                                                                    |                                                                                           |  |  |
| Schlagwort:                               | Flusswasser  Kohlenstoffkreislauf  Phytoplankton  DOC  Gelöster<br>organischer Stoff  Kohlenstoffisotop                                                                                                    |                                                                                           |  |  |
| Sachgebiete:                              | 38.32 ; Geochemie<br>38.03 ; Methoden und Techniken der Geowissenschaften<br>42.93 ; Limnologie<br>38.85 ; Hydrologie: Allgemeines                                                                                                    |                                                                                           |  |  |
| Link:                                     | Kurzfassung: http://www.sub.uni-hamburg.de/opus/volltexte/200<br>Volltext: http://deposit.ddb.de/cgi-bin/dokserv?idn=976154<br>http://nbn-resolving.de/urn:nbn:de:gbv:18-25841                                                                                                    |                                                                                           |  |  |
| Standort:                                 | Link Bibliothek <sigel><br/>OPAC UB Braunschweig &lt;84&gt;<br/>SUB Bremen &lt;46&gt;<br/>OPAC SUB+Uni Hamburg &lt;18&gt;<br/>OPAC TUB Hamburg &lt;830&gt;<br/>OPAC UB Clausthal &lt;104&gt;<br/>OPAC SUB Goettingen &lt;7&gt;<br/>HSU Hamburg &lt;705&gt;<br/>OPAC UB Lueneburg <luen 4=""><br/>Bibl. HafenCity Univ. &lt;18/17&gt;</luen></sigel> | Standort/Signatur<br>Info<br>Info<br>Info<br>Info<br>Info<br>Info<br>Info<br>Info<br>Info |  |  |

Abb. 15: Detailtrefferanzeige in GEO-LEO.

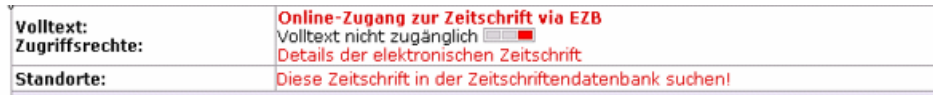

Abb. 15a: Anzeige der Zugriffsrechte auf Volltexte über das Ampelsystem der EZB.

#### **5.4 Datenaustausch**

In Abbildung 14 ist das Drop-Down-Menü der Exportfunktion von GEO-LEO abgebildet, mit dem neben reinem ASCII-Text Datenformate für verschiedene Zitationsprogramme erzeugt werden können. Dazu zählen RefWorks, Endnote und BibTex. Die Ergebnisse des temporär gespeicherten Ablagekorbs können so gesichert werden. Dauerhaftes Speichern auch der Suchverläufe ist möglich, wenn der personalisierte Zugang zu GEO-LEO wahrgenommen wird. Mittels Angabe eines Nutzernamens und Passworts wird ein Profil erstellt, das eine Voreinstellung der Suchparameter (Sprache, Trefferanzahl, Anzahl der durchsuchten Ressourcen) erlaubt. Durch Anklicken und Speichern einzelner Suchverläufe bzw. Suchen wird zudem ein Benachrichtigungsdienst aktiviert. Zum Benachrichtigungsdienst angemeldete Suchanfragen werden einmal im Monat automatisch durchgeführt. Der registrierte Benutzer wird über die neuen Treffer per E-Mail informiert.

Die Zugriffsgeschwindigkeit ist bei Recherchevorgängen zuweilen sehr niedrig, was allerdings ein grundsätzliches Problem von Virtuellen Fachbibliotheken darstellt. Die parallele Metasuche in einer Vielzahl verschiedener OPACs und Datenbanken via Z39.50-Protokoll dauert erheblich länger als ein Datenbankzugriff auf eine invertierte Liste. Sind alle durchsuchbaren Ressourcen in der Erweiterten Suche ausgewählt, kann eine Recherche mit allgemeinen Suchbegriffen so lange dauern, dass der Vorgang mit einer Fehlermeldung abgebrochen wird (»*Maximum execution time of 30 seconds exceeded* […]«).

#### **5.5 Multimedia**

GEO-LEO enthält keine speziellen Multimedia-Funktionen. Die Thematische Suche ist lediglich ein interaktives Verlinkungssystem von Hierarchieebenen ohne besondere grafische Darstellungen. Ein grafischer Sucheinstieg über skalierbare Karten mittels GEOTOOL, einem an der SUB Göttingen entwickelten Service zur Recherche von Kartenbeständen, war 2005 als ein Zielprojekt angegeben, ist aber bisher nicht realisiert.<sup>64</sup>

 $64$  Pfurr (2005), S. 18; www.geotool.org.

#### **5.6 Inhalt**

Die Inhaltliche Abdeckung von GEO-LEO bzw. der verzeichneten Ressourcen ist weiter gefasst als der durch die definierten Hauptsachgebiete recht eng umgrenzte Rahmen der Datenbank GeoRef. Es existiert keine Definition der aufgenommenen Quellen, allerdings bedingt bereits die Struktur der beiden Hauptressourcen einen viel weiter gefassten Inhalt. Die vollständigen Kataloge des GBV und des SWB werden durch GEO-LEO abgefragt, das heißt, auch vollkommen fachfremde Inhalte können gefunden werden. Durch die Abdeckung der Sondersammelgebiete Thematische Karten und Geographie ist auch der fest umrissene Themenbereich bei GEO-LEO weiter gefasst.

Zuverlässigkeit und wissenschaftliche Genauigkeit lassen sich für GEO-LEO nicht ohne weiteres festlegen, auch populärwissenschaftliche Volltexte werden aufgenommen bzw. verlinkt. GEO-LEO wendet sich also auch an interessierte Nichtwissenschaftliche Benutzer. Die geographische Abdeckung hat starke regionale Bezüge bereits durch die Zielsetzungen der beteiligten Bibliotheken, die Landesbibliothekarische Aufgaben wahrnehmen; auch die meisten anderen Ressourcen sind institutionell an Deutschland gebunden. Allerdings ist die Breite des Angebots grundsätzlich global ausgerichtet. Die Verteilung der Dokumente nach Sprachen lässt sich nicht direkt ableiten, deutsch dürfte aber häufiger als andere Sprachen vorkommen. Da bei GEO-LEO die Quellmedien nicht selbst indexiert werden, ist die Aktualität der Daten abhängig von den jeweiligen Anbietern. Das Einpflegen neuer Datensätze geschieht aus den gleichen Gründen nicht mittels Updates sondern laufend. Da die Neuerscheinungen nicht indexiert werden und GEO-LEO zudem auf die Vorarbeit einer sehr großen Zahl von Mitarbeitern bei den einzelnen Anbietern zurückgreifen kann, ist das Angebot in großen Teilen aber sehr aktuell.

## **6 Zusammenfassende Bewertung der Informationsressourcen**

#### **6.1 Vergleich der Inhalte von GeoRef und GEO-LEO**

Aus Benutzersicht entspricht der Ablauf einer Suche und die Auswahl der Dokumente für die Anzeige durch das System einer Blackbox: Welche Dokumente als relevant eingestuft wurden, ist für den Benutzer nicht erkennbar. Objektive Kriterien zur Bewertung setzen im Allgemeinen die Kenntnis aller Dokumente einer Testdatenbank voraus (*Recall vs. Precision*). Dies ist unmöglich bei Testbedingungen, die die Gesamtzahl der Dokumente realen Verhältnissen annähern soll.65 Daher wird hier in Anlehnung an Gödert und Lepsky (1998) ein eher weiches Relevanzkriterium angewendet, nach dem ein Dokument als relevant für eine sachliche Frage betrachtet wird, wenn vermutet werden kann, dass sich ein Nutzer dieses Dokument näher ansehen würde.

Durch einen einfachen Retrievaltest mit verschiedenen Fachbegriffen aus dem Bereich der Geowissenschaften soll ein Eindruck des inhaltlichen Spektrums beider Ressourcen gegeben werden. Dabei gilt es, bei der Bewertung von einer rein technischen Sichtweise zu einer mehr nutzerorientierten Sichtweise zu wechseln. Da es sich um einen Performanzvergleich handelt und nicht die Erreichbarkeit größtmöglicher Vollständigkeit bzw. Genauigkeit im Sinn von Relevanz und Pertinenz im Vordergrund steht, wurden keine komplexen Suchabfragen gestartet. Als Sucheinstieg wurden die jeweils angebotenen Startfenster mit den voreingestellten Parametern gewählt. Dadurch unterscheiden sich die Ergebnisse zwar strukturell, weil Geo-Ref und GEO-LEO mit unterschiedlichen voreingestellten Suchparametern recherchieren: GEO-LEO sucht automatisch rechtstrunkiert und verknüpft standardmäßig mehrere Begriffe mit »*und*«, während GeoRef diese als Phrase sucht. Dies wurde aber bewusst in Kauf genommen, um eine »Standardrecherche« durch wenig informierte Benutzer zu simulieren. Folgende Begriffe wurden recherchiert: *java*, *carbon isotopes / kohlenstoffisotope, greenstone belt, bochumer schichten, seismogra\*, pterodactylus, climate change / klimawandel, gemstones / edelsteine* und *biofilm*. Das Ergebnis stellt sich folgendermaßen dar.

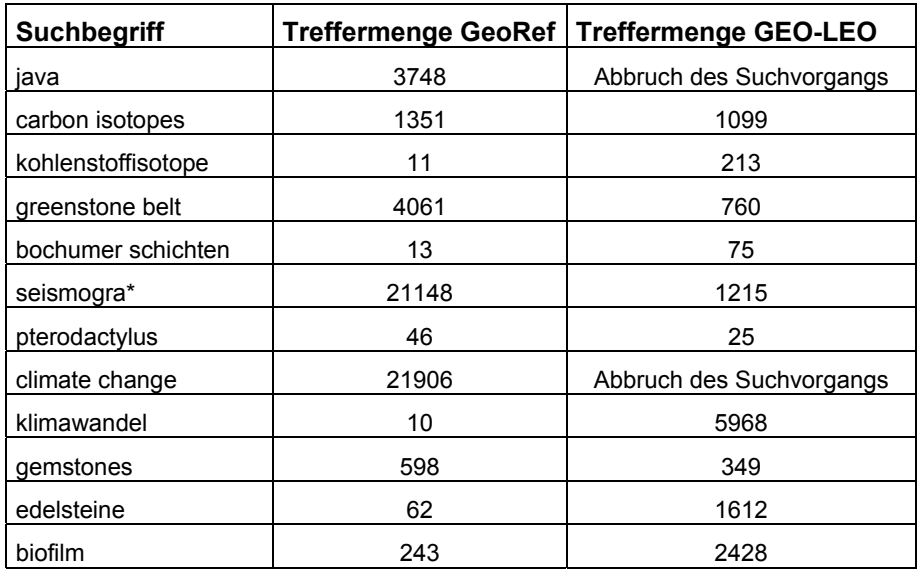

 $65$  Gödert und Lepsky (1998), S. 107.

Aus der Größe der Treffermengen lassen sich zunächst zwei Einflussfaktoren ablesen. Zum Einen die Sprache der erfassten Quellen, zum Anderen die thematische Abdeckung der Ressourcen. Englischsprachige Treffer sind in GeoRef grundsätzlich häufiger als in GEO-LEO, während es bei deutschsprachigen Begriffen umgekehrt ist. Die Eigenschaft ist nachvollziehbar auf die Benutzergruppen und die Herkunft der Produzenten zurückzuführen. Die Treffermengen für carbon isotopes vs. kohlenstoffisotope sowie climate change vs. klimawandel können als Beleg dafür gelten, dass Englisch vorrangige Wissenschaftssprache ist. Interessant ist die Untersuchung der Einzeltreffer für das Begriffspaar gemstones vs. edelsteine. Die Vielzahl der Treffer für edelsteine in GEO-LEO geht unter anderem auf Dokumente aus den Bibliotheks-OPACs zurück, die keinen inhaltlichen Bezug zu den Geowissenschaften aufweisen (»*Vom Jugendstil zum Art-Déco - aus der Sammlung der Fachschule für Schmuck und Edelsteine in Turnov*«) oder inhaltlich bzw. wissenschaftlich fragwürdig sind (»*Das Chakra-Handbuch - vom grundlegenden Verständnis zur praktischen Anwendung*«). Die Precision der Ergebnismenge ist also ohne weitere Filterung niedrig. Das gleiche Problem zeigt sich bei der Suche nach verschiedenen geophysikalischen Begriffen, die durch Rechtstrunkierung mit dem Suchwort seismogra\* gefunden werden sollten. GEO-LEO zeigt auch irrelevante Treffer wie »*Konfessionelle Minderheiten in der Schule - der Religionsunterricht - ein Seismograph für die Gewährleistung religiöser Interessen in der Gesellschaft*« an.

Der Suchbegriff java ist ein klassisches Beispiel für den Bedeutungswandel bzw. die Entwicklung von Zusatzbedeutungen einzelner Begriffe.<sup>66</sup> Ohne weitere Einschränkungen kann das jeweilige Retrievalsystem nicht erkennen, ob die Programmiersprache Java, die indonesische Insel Java oder indonesischer Kaffee gemeint ist. Anhand der Einzeltreffer in GeoRef zeigt sich der strikte Bezug zu den Geowissenschaften, da keine Treffer aufgeführt sind, die sich nicht auf die Insel Java beziehen. GEO-LEO erzeugt eine Fehlermeldung durch Überschreiten der zulässigen Suchdauer. Werden einige Datenbanken aus der Suche herausgenommen zeigt sich allerdings, dass die vorhandenen Ergebnisse vorrangig Bezug zur Programmiersprache Java haben, die Precision ist wiederum niedrig.

GEO-LEO hat demgegenüber den Vorteil, auch Randgebiete der eigentlichen Geowissenschaften besser abzudecken. Der Suchbegriff »*biofilm*« erzeugt in GEO-LEO deutlich mehr

<sup>66</sup> Vgl. Stock (2007), S. 54.

Treffer als in GeoRef, da hier die biologischen Informationsressourcen stärker einbezogen werden.

Die Ergebnismengen sollten bei einer Recherche in GEO-LEO durch zusätzliche Suchschritte möglichst weiter gefiltert werden, um den Ballast zu verringern. Bei der Suche nach allgemeinen geowissenschaftlichen Begriffen bietet sich hier eher die Thematische Suche als komfortables Hilfsmittel an. GeoRef bietet rein fachwissenschaftlich gesehen fast immer relevante Treffer in erschöpfender Menge an, allerdings können Randgebiete aus dem Blickfeld geraten, weshalb hier auch die Recherche in weiteren Datenbanken sinnvoll ist.

#### **6.2 Fazit**

Beide dargestellten Informationsmittel erfüllen die Grundkriterien, die bereits für die Bewertung von Printmedien entwickelt wurden (vgl. Kap. 3). Anforderungen an *Authority, Accuracy, Objectivity, Currency* und *Coverage* sind erfüllt. Die beiden untersuchten Informationsmittel GeoRef und GEO-LEO unterscheiden sich hinsichtlich der Zielsetzung und lassen sich daher nicht ohne weiteres inhaltlich vergleichen.

Während GeoRef im Wesentlichen als Nachweisinstrument von Zeitschriftenartikeln betrachtet werden kann, konzentriert sich GEO-LEO auf direkte Informationslieferung durch Verfügbarmachung von Volltexten. GeoRef wendet sich außerdem eher an trainierte Benutzer, v.a. Wissenschaftler, während GEO-LEO ein niederschwelliges Angebot bereitstellt, bei dem auch populärwissenschaftliche Inhalte an ein interessiertes Publikum vermittelt werden. Geo-Ref bietet Verweise, bei denen sich der Benutzer auf die fachliche Relevanz verlassen kann. Die wissenschaftliche Produktion im engeren Bereich der Geowissenschaften wird hier im Wesentlichen zuverlässig abgebildet, allerdings bestehen naturgemäß Lücken in Randgebieten zu anderen Wissensgebieten. Problematisch ist der deutliche Bezug zu Nordamerika, sowohl geographisch, bezüglich der Literaturproduktion als auch sprachlich und der kostenpflichtige Zugang. Die Vorgabe an den Inhalt von Virtuelle Fachbibliotheken in Kernmodulen und Erweiterungsmodulen (s. Kap. 2.2, S. 9) erfüllt GEO-LEO noch nicht vollständig. Webkatalog/Fachinformationsführer, Fachliche Suchmaschine und Bibliothekskatalog sind vorhanden. Ein eigener Dokumentlieferdienst fehlt noch, allerdings ist die Implementierung des Lieferdienstes »ProPrint« der SUB Göttingen geplant. An Erweiterungsmodulen ist bisher der Verweis auf Volltextdatenbanken, Elektronische Zeitschriften, Bibliografische Datenbanken, Tagungskalender, Kompetenznetzwerke und Faktendatenbanken enthalten; es fehlt noch an

einem eigenen Tutorial und einem Newsletter. Die Suchgeschwindigkeit muss noch optimiert werden. Der große Vorteil von GEO-LEO besteht aber ohne Frage im kostenlosen Zugriff.

Abschließend bleibt festzuhalten, dass sich GeoRef und GEO-LEO ideal ergänzen. Dokumentzugriff auf verschiedenste Volltexte und Verzeichnung von Webseiten, ein Instrument zur Erkundung von Wissen durch systematische Darstellung von Einzeldisziplinen und eine Publikationsplattform bei GEO-LEO ergänzen sich mit verlässlicher Erschließung, schneller, tiefreichender Suche und hervorragender Darstellung bei GeoRef. Wo die Möglichkeit zur Suche in GeoRef bereitgestellt wird, sollten beide Ressourcen für eine erschöpfende Recherche parallel genutzt werden.

## **Literaturverzeichnis**

- ALEXANDER, Janet E.; TATE, Marsha A.: *Web wisdom how to evaluate and create information quality on the web*. Mahwah, N.J. (u.a.): Erlbaum Assoc., 1999, 156 S.
- AMERICAN GEOLOGICAL INSTITUTE (Hrsg.): *AGI 2006 Annual Report.* Alexandria, VA: American Geological Institute, 2006 – 32 S.
- AMERICAN GEOLOGICAL INSTITUTE: *How to Access GeoRef* [online]. Alexandria, VA: American Geological Institute, 2007 [zitiert 05.08.2007]. <http://www. agiweb.org/georef/access.html>
- BAHLBURG, Heinrich; BREITKREUZ, Christoph: *Grundlagen der Geologie*. Heidelberg: Spektrum Akademischer Verlag, 2004 – 403 S.
- BARGHEER, Margo: *Qualitätskriterien und Evaluierungswege für wissenschaftliche Internetressourcen - Ein Report für die bibliothekarische und dokumentarische Praxis.* Göttingen: Niedersächsische Staats- und Universitätsbibliothek, 2002. – Report zum DFG-Projekt "Datenbankbasierte Clearinghouses im Kontext digitaler Bibliotheken", 73 S.
- BARTH, Andreas: *Datenbanken in den Naturwissenschaften: Eine Einführung in den Umgang mit Online-Datenbanken*. Weinheim (u.a.): VCH Verlagsgesellschaft, 1992 – 450 S.
- BERGMAN, Michael K.: The deep web: surfacing hidden value. In: *The Journal of Electronic Publishing* 7/1 (August 2001) [online]. [zitiert 02.08.2007]. <http://www. press.umich.edu/jep/07-01/bergman.html>
- BICHTELER, Julie: GEO·Ref The User´s View. In: Geoscience Information Society (Hrsg.): *Geoscience Information – Proceedings of the Eighth Annual Meeting of the Geoscience Information Society, November 13, 1973, Dallas, Texas. Proceedings, Volume 4*. Falls Church, VA: Geoscience Information Society, 1974 – S. 36-48
- BOURNE Charles P.; HAHN, Trudi B.: *A History of Online Information Services, 1963-1976.* Cambridge, Mass.: MIT Press, 2003 – 493 S.
- BUNDESMINISTERIUM DER JUSTIZ (Hrsg.): Verordnung zur Schaffung barrierefreier Informationstechnik nach dem Behindertengleichstellungsgesetz (Barrierefreie Informationstechnik-Verordnung – BITV) vom 17. Juli 2002. In: *Bundesgesetzblatt Teil I*, 49 (2002), S. 2654-2660
- CALHOUN, Karen: *The Changing Nature of the Catalog and Its Integration with Other Discovery Tools. Final Report. March 17, 2006. Prepared for the Library of Congress by Karen Calhoun* [online]. [zitiert 03.08.2007]. <http://www.loc.gov/catdir/calhounreport-final.pdf>
- CUADRA, Carlos: SDC Experiences with Large Data Bases. In: *Journal of Chemical Information and Computer Sciences* 15, No. 1 (1975) S. 48-51
- DE GROSBOIS, Anne Marie; WAGENBRETH, Bernhard: International viewpoint and news. In: *Environmental Geology* 53, 2 (2007), S. 469-470
- DE LA CRUZ OBREGÓN, Tatiana: *Kulturelle Unterschiede bei der Bewertung von Internetquellen* [online]. Hildesheim: Universität Hildesheim. Magisterarbeit, 2003. [zitiert 20.08.2007]. < http://web1.bib.uni-hildesheim.de/2005/delacruzobregon.pdf>
- DFG (Hrsg.): Das DFG-System der überregionalen Sammelschwerpunkte im Wandel. Weitere Schritte zur Umsetzung des Memorandums zur Weiterentwicklung der überregionalen Literaturversorgung. In: *Zeitschrift für Bibliothekswesen und Bibliographie* 51, 5/6 (2004), S. 328-345
- EBERSPÄCHER, Jörg; HOLTEL, Stefan (Hrsg.): *Suchen und Finden im Internet*. Berlin (u.a.): Springer, 2007 – 231 S.
- ELSEVIER INC. (Hrsg.): *Usability drives value of bibliographic databases*. *White paper* [online]. Elsevier Inc., Amsterdam. July 2003. [zitiert 02.08.2007].<http:// www.info.sciencedirect.com/content\_coverage/databases/sd\_bdwhitepaper.pdf>
- GERSTÄCKER, Ina; PRZIBYTZIN, Holger; WERNER, Silvia: GEO-LEO Virtuelle Fachbibliothek für Geowissenschaften, Bergbau, Geographie und Thematische Karten. In: *Bibliotheksdienst* 39, Nr. 3 (2005), S. 335-345
- GÖDERT, Winfried; LEPSKY, Klaus: Semantische Umfeldsuche im Information Retrieval. In: *Zeitschrift für Bibliothekswesen und Bibliographie* 45, Nr. 4 (1998), S. 401-423
- GÖDERT, Winfried; OßWALD, Achim; RÖSCH, Hermann; SLEEGERS, Peter: *Evit@ Evaluation elektronischer Informationsmittel*. Köln: Institut für Informationswissenschaft, Fachhochschule Köln. Kölner Arbeitspapiere zur Bibliotheks- und Informationswissenschaft, Band 23, 2000 – 95 S.
- GOODMAN, Barbara A. (Hrsg.): *GeoRef Thesaurus Tenth edition*. Alexandria, VA: American Geological Institute, 2004 – 870 S.
- HENDERSON, Albert: Preface. In: HENDERSON, Albert (Hrsg.): *Electronic Databases and Publishing*. New Brunswick (u.a.): Transaction Publications, 1998, S. ix-x
- HILBERER, Thomas: Die Düsseldorfer Virtuelle Bibliothek: Multum, non multa. In: *nfd. Information – Wissenschaft und Praxis* 49, Nr. 4 (1998), S. 196-198
- HOCHHOLZER, Rupert; WOLFF, Christian: *Informationskompetenz status quo und Desiderate für die Forschung* [online]. Regensburg, Universität Regensburg. 13.12.2006 [zitiert 03.08.2007]. <http://www.opus-bayern.de/uni-regensburg/volltexte/2006/747/>
- HÜGEL, Reinhold: *Der Internationale Markt für Online-Datenbanken*. Frankfurt am Main (u.a.): Peter Lang, 1990. Europäische Hochschulschriften: Reihe 5, Volksund Betriebswirtschaft, Band 1138. Zugl.: Münster: Westf. Wilhelms-Universität, Diss., 1990
- JOKIC, Maja; BALL, Rafael: *Qualität und Quantität wissenschaftlicher Veröffentlichungen: Bibliometrische Aspekte der Wissenschaftskommunikation.* Jülich: Forschungszentrum Jülich, 2006. Schriften des Forschungszentrums Jülich: Reihe Bibliothek (15) – 186 S.
- LEWANDOWSKI, Dirk: Suchmaschinen als Konkurrenten der Bibliothekskataloge. Wie Bibliotheken ihre Angebote durch Suchmaschinentechnologie attraktiver und durch Öffnung für die allgemeinen Suchmaschinen populärer machen können. In: *Zeitschrift für Bibliothekswesen und Bibliographie* 53 (2006), S. 71-78
- LEWANDOWSKI, Dirk; MAYR, Philipp: Exploring the academic invisible web. In: *Library Hi Tech* 24/4 (2004), S. 529-539
- MERRIAM, Daniel F.: The quantification of geology from abacus to Pentium. A chronicle of people, places, and phenomena. In: *Earth-Science Reviews* 67 (2004), S. 55–89
- NEGENDANK, Jörg F. W.: Essay Geowissenschaften. In: *Lexikon der Geowissenschaften* [CD-ROM]. Heidelberg: Spektrum Akademischer Verlag GmbH, 2002
- NEUBERGER, Christoph: Das Ende des »Gatekeeper«-Zeitalters. In: LEHMANN, Kai; SCHETSCHE, Michael (Hrsg.): *Die Google-Gesellschaft: Vom digitalen Wandel des Wissens*. Bielefeld: transcript Verlag, 2005, 205-212
- QUAST, Andres; PFURR, Norbert: GEO-LEO setzt Open-Access-Prinzipien für die geowissenschaftliche Fachgemeinschaft um. In: *Bibliotheksdienst* 40, 10 (2006), S. 1115-1125.
- PFURR, Norbert: Über 50 Jahre Schwerpunktbibliothek für die überregionale Informationsversorgung der Geowissenschaften – vom systematischen Zettelkatalog zur verteilten Virtuellen Fachbibliothek GEO-LEO. In: BARGHEER, Margo; CEYNOWA, Klaus (Hrsg.): *Tradition und Zukunft – die Niedersächsische Staats- und Universitätsbibliothek Göttingen: eine Leistungsbilanz zum 65. Geburtstag von Elmar Mittler*. Göttingen: Universitätsverlag Göttingen, 2005, 263-288.
- RÖSCH, Hermann: Virtuelle Fachbibliotheken in Zukunft Fachportale? Bestandsaufnahme und Entwicklungsperspektiven. In: *Information – Wissenschaft und Praxis* 55, Nr. 2 (2004), S. 73-80
- ROWLEY, Jennifer; FARROW, John: *Organizing Knowledge. An Introduction to Managing Access to Information.* 3. ed. Aldershot, Hampshire (u.a.): Gower, 2000 – 404 S.
- RUDLOF, Christiane: *Handbuch Software-Ergonomie: Usability Engineering* [online]. Tübingen: Unfallkasse Post und Telekom, 2006. [zitiert 25.08.2007]. <http://www.uktp.de>
- RUTZ, Reinhard: SSG-Programm, Virtuelle Fachbibliotheken und das Förderkonzept der DFG. In: *Bibliothek. Forschung und Praxis* 22, Nr. 2 (1998), S. 303-308
- SCHMIDT, Ronald M.: CD-ROM-Technologie in Bibliotheken. In: *Zeitschrift für Bibliothekswesen und Bibliographie* 36 (1989), S. 76-82
- SCOTT, Mary W.: Status of bibliographic control of pre-1900 Geoscience literature. In: Geoscience Information Society (Hrsg.): Geoscience Information Horizons: Challenges, Choices, and Decisions. Geoscience Information Society Proceedings 34. Falls Church, VA: Geoscience Information Society, 2003 – S. 105-108
- SHNEIDERMAN, Ben: *Designing the user interface: strategies for effective human-computer interaction*. Reading, Mass.: Addison-Wesley, 1987
- STOCK, Wolfgang G.: *Information Retrieval: Informationen suchen und finden*. München (u.a.): Oldenbourg Wissenschaftsverlag, 2007 – 599 S.
- STUMM, Andreas; PFURR, Norbert: *Klassifikationen, Konkordanzen & GEO-LEO* [online]. Vortrag, 29. Jahrestagung der Gesellschaft für Klassifikation, 09. - 11. März 2005, Magdeburg. Chemnitz: Technische Universität Chemnitz, Philosophische Fakultät [zitiert 21.09.07]. < http://archiv.tu-chemnitz.de/pub/2007/0131>
- VAN EIMEREN, Birgit; FREES, Beate: Schnelle Zugänge, neue Anwendungen, neue Nutzer? ARD/ZDF-Online-Studie 2006. In: *Media Perspektiven* 8 (2006), S. 402-415
- WILLIAMS, Martha E.: The state of databases today: 2005. In: GALE GROUP (Hrsg.): *Gale Directory of Databases, Vol. 2*. Gale Group: Detroit, MI, 2005, S. XV-XXV
- WOLFF, Christian: Information Retrieval is for Everybody: Beobachtungen und Thesen. In: ALTHOFF, Klaus-Dieter; SCHAAF, Martin (Hrsg.): *LWA 2006: Lernen - Wissensentdeckung - Adaptivität; 9. - 11.10.2006 in Hildesheim.* Hildesheim: Universität Hildesheim, Institut für Informatik, 2006*.* Hildesheimer Informatik-Berichte 1/2006, S. 102- 107
- YU, Holly; YOUNG, Margo: The Impact of Web Search Engines on Subject Searching in OPAC. In: *Information Technology and Libraries*, December 2004, S. 168-180